# VYSOKÉ UČENÍ TECHNICKÉ V BRNĚ

Fakulta elektrotechniky a komunikačních technologií

BAKALÁŘSKÁ PRÁCE

Brno, 2019 Lukáš Tobolka

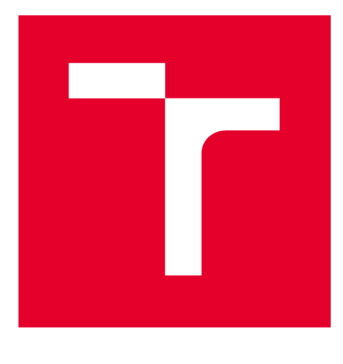

# **VYSOKÉ UČENI TECHNICKE V BRNE**

**BRNO UNIVERSITY OF TECHNOLOGY** 

## **FAKULTA ELEKTROTECHNIKY A KOMUNIKAČNÍCH TECHNOLOGIÍ**

**FACULTY OF ELECTRICAL ENGINEERING AND COMMUNICATION** 

## **ÚSTAV TELEKOMUNIKACÍ**

**DEPARTMENT OF TELECOMMUNICATIONS** 

# **VLIV TVARU A MATERIÁLU LÉTAJÍCÍ PLATFORMY NA ZISK ANTÉNY**

**IMPACT OF AERIAL PLATFORM MATERIAL ON ANTENNA GAIN** 

**BAKALÁŘSKÁ PRÁCE BACHELOR'S THESIS** 

**AUTHOR** 

**AUTOR PRÁCE Lukáš Tobolka** 

**VEDOUCÍ PRÁCE Ing. Jiří Pokorný SUPERVISOR** 

**BRNO 2019** 

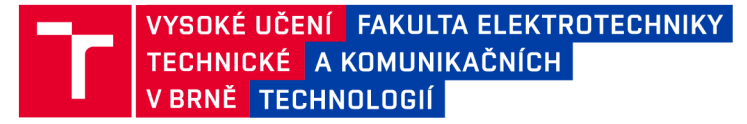

## **Bakalářská práce**

bakalářsky studijní obor Teleinformatika Ústav telekomunikací

*Student:* Lukáš Tobolka *Ročník:* 3

*ID:* 195755 *Akademický rok:* 2018/19

NÁZEV TÉMATU:

#### **Vliv tvaru a materiálu létající platformy na zisk antény**

#### POKYNY PRO VYPRACOVÁNÍ:

Cílem bakalářské práce bude vytvořit v CAD návrhovém prostředí několik nejčastěji používaných konfigurací létajících platforem. Každá konfigurace bude vytvořena několikrát za použití jiných materiálů. Tyto modely budou následně vloženy do programu ANSYS HFSS, kde budou zkoumány vlivy tvarů a materiálů na kvalitu signálu antény umístěné na létající platformě. Antény budou sloužit pro scénář páteřního spoje mezi létající platformou a základnovou stanicí, kde jsou vyžadovány vysoké přenosové rychlosti v řádech Gb/s.

#### DOPORUČENÁ LITERATURA:

[1] SADRAEY , Mohammad. Unmanned Aircraft Design: A Review of Fundamentals. Synthesis Lectures on Mechanical Engineering, 2017, 1.2: i-193.

[2] PARSONS, John David; PARSONS, Prof J. David. The mobile radio propagation channel. 1992.

*Termín zadání:* 1.2.2019 *Termín odevzdání:* 27.5.2019

*Vedoucí práce:* Ing. Jiří Pokorný *Konzultant:* 

> prof. Ing. Jiří Mišurec, CSc. *předseda oborové rady*

UPOZORNĚNÍ:

Fakulta elektrotechniky a komunikačních technologií, Vysoké učení technické v Brně / Technická 3058/10 / 616 00 / Brno

Autor bakalářské práce nesmí při vytváření bakalářské práce porušit autorská práva třetích osob, zejména nesmí zasahovat nedovoleným způsobem do cizích autorských práv osobnostních a musí si být plně vědom následků porušení ustanovení § 11 a následujících autorského zákona č. 121/2000 Sb., včetně možných trestněprávních důsledků vyplývajících z ustanovení části druhé, hlavy VI. díl 4 Trestního zákoníku č.40/2009 Sb.

## **ABSTRAKT**

Cílem práce je vytvoření v CAD návrhovém prostředí několik nejčastěji používaných konfigurací multikoptér za použití odlišných materiálů. Tyto modely budou pak užity v ANSYS HFSS ke zkoumání vlivu tvaru a materiálu na anténu. To nám umožní získat poznatky pro případné budoucí vytvoření páteřního spoje, jehož přenosová rychlost se bude pohybovat v řádech Gb/s . Teoretická část pojednává o multikoptérách a jejich konfiguracích. Dále pak o materiálech, ze kterých jsou součásti vyrobeny. Následuje základní teorie antén a popis softwaru sloužícího k vytvoření modelů multikoptér(Autodesk Inventor 2016) a simulace antény (ANSYS HFSS). Praktická část obsahuje popis reálného měření parametrů antény MikroTik wAP 60G AP pro vytvoření simulace, samotný model antény pro simulaci, konkrétně horn anténa a nakonec zjištění výsledného vlivu, který je v této práci hlavním přínosem.

## **KLÍČOVÁ SLOVA**

MikroTik, horn, 60 GHz, simulace ANSYS HFSS, mmWave, UAV, páteřní spoj

## **ABSTRACT**

The goal of this thesis is to recreate some of the most used multicopter configurations within CAD software with varying materials. These models are then imported into AN-SYS HFSS to examine the influence of shape and material on the performance of an antenna. Results from these tests could help in the creation of a high-speed  $(Gb/s)$ backhaul network in the future. The theory section is about multicopters, their configurations and materials used in their manufacture. Subsequently, it delves into the fundamental theory behind antennas and the description of CAD software (Autodesk Inventor 2016) and antenna simulation software (ANSY S HFSS) . The practical section includes: description of the measurement process for the MikroTik wAP 60G AP antenna, the parameters of which were used during the simulation; a model of the antenna (horn) and last but not least the results of the measurements, which are the thesis' main benefit.

## **KEYWORDS**

MikroTik, horn, 60 GHz, simulation ANSYS HFSS, mmWave, UAV, backhaul network

TOBOLKA , Lukáš. *Vliv tvaru a materiálu létající platformy na zisk antény.* Brno, 2019, 51 s. Bakalářská práce. Vysoké učení technické v Brně, Fakulta elektrotechniky a komunikačních technologií, Ústav telekomunikací. Vedoucí práce: Ing. Jiří Pokorný,

Vysázeno pomocí balíčku thesis verze 3.03; <http://latex.feec.vutbr.cz>

### PROHLÁŠENI'

Prohlašuji, že svou bakalářskou práci na téma "Vliv tvaru a materiálu létající platformy na zisk antény" jsem vypracoval samostatně pod vedením vedoucího bakalářské práce a s použitím odborné literatury a dalších informačních zdrojů, které jsou všechny citovány v práci a uvedeny v seznamu literatury na konci práce.

Jako autor uvedené bakalářské práce dále prohlašuji, že v souvislosti s vytvořením této bakalářské práce jsem neporušil autorská práva třetích osob, zejména jsem nezasáhl nedovoleným způsobem do cizích autorských práv osobnostních a/nebo majetkových a jsem si plně vědom následků porušení ustanovení §11 a následujících autorského zákona č. 121/2000 Sb., o právu autorském, o právech souvisejících s právem autorským a o změně některých zákonů (autorský zákon), ve znění pozdějších předpisů, včetně možných trestněprávních důsledků vyplývajících z ustanovení části druhé, hlavy VI. díl 4 Trestního zákoníku č. 40/2009 Sb.

Brno . . . . . . . . . . . . . . . . podpis autora

## PODĚKOVÁNI'

Rád bych poděkoval vedoucímu bakalářské práce panu Ing. Jiřímu Pokornému za odborné vedení, konzultace, trpělivost a podnětné návrhy k práci.

Brno ...............

podpis autora

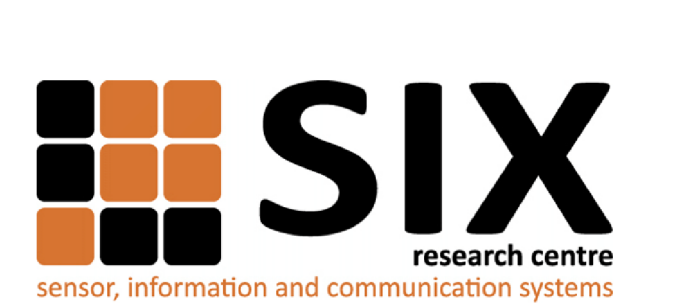

Faculty of Electrical Engineering and Communication Brno University of Technology Purkynova 118, CZ-61200 Brno Czech Republic http: //[www.six.feec.vutbr.cz](http://www.six.feec.vutbr.cz)

## PODĚKOVANÍ

Výzkum popsaný v této bakalářské práci byl realizován v laboratořích podpořených z projektu SIX; registrační číslo CZ.1.05/2.1.00/03.0072, operační program Výzkum a vývoj pro inovace.

Brno . . . . . . . . . . . . . . .

podpis autora

j

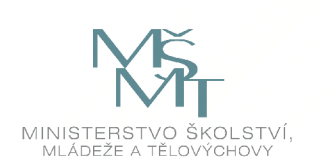

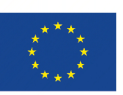

EVROPSKÁ UNIE EVROPSKÝ FOND PRO REGIONÁLNÍ ROZVOJ INVESTICE DO VAŠÍ BUDOUCNOSTI

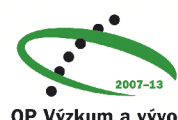

**OP Výzkum a vývoj pro inovace** 

## **Obsah**

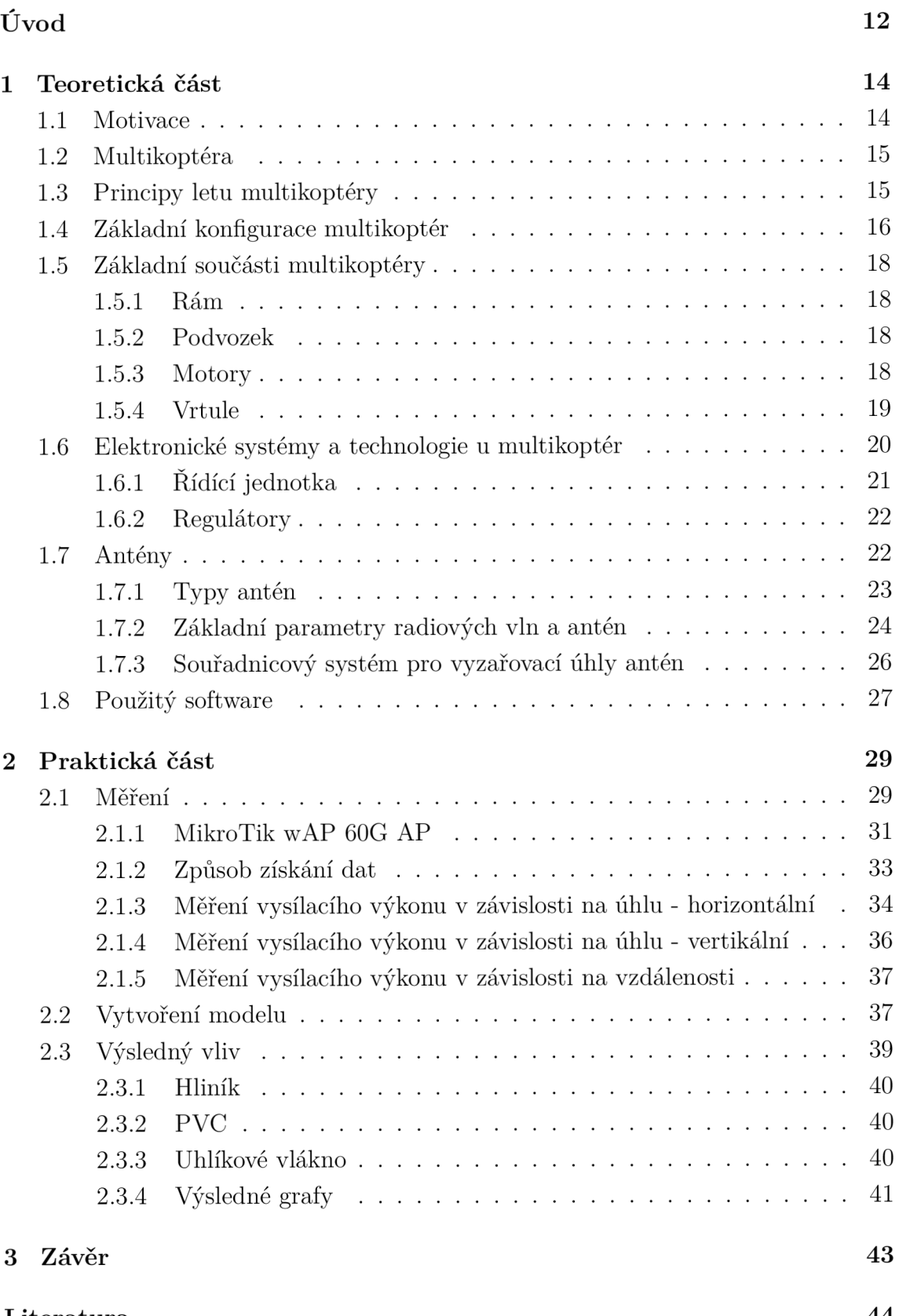

**Literatura 44** 

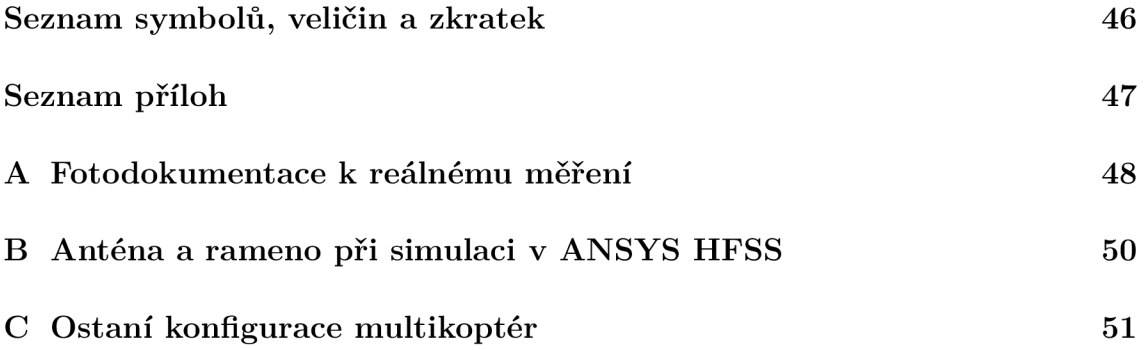

# **Seznam obrázků**

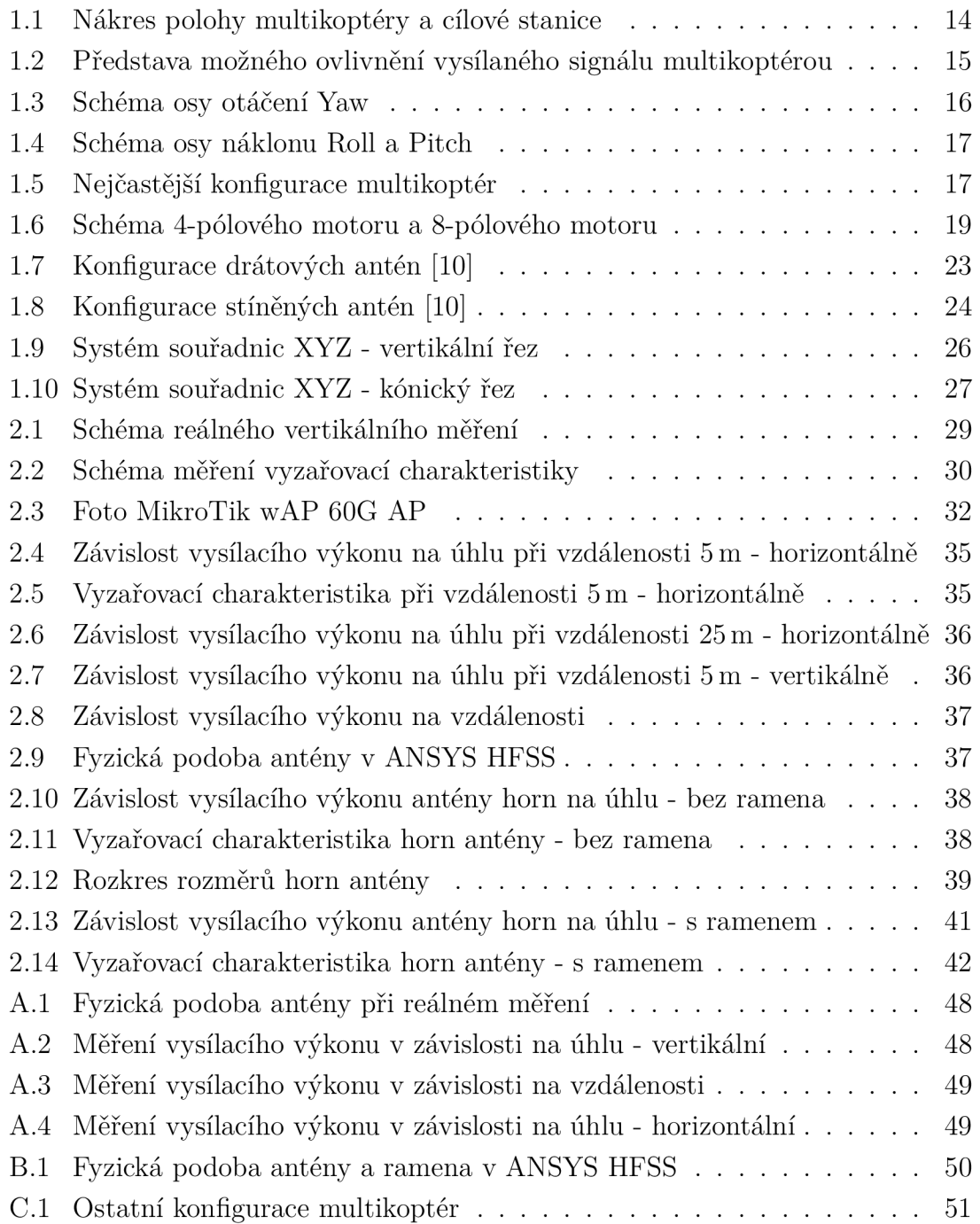

## **Seznam tabulek**

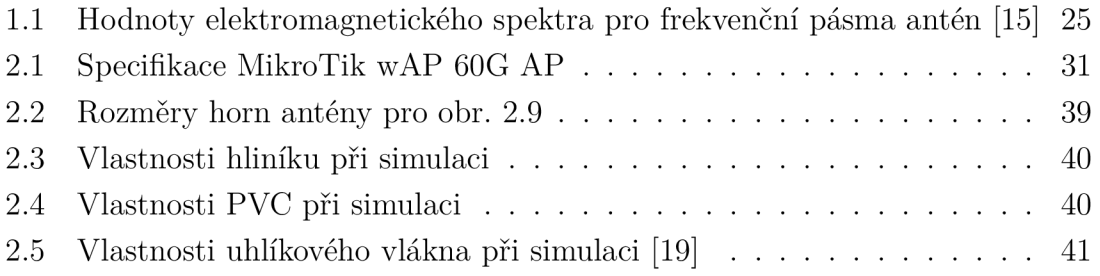

# **Seznam výpisů**

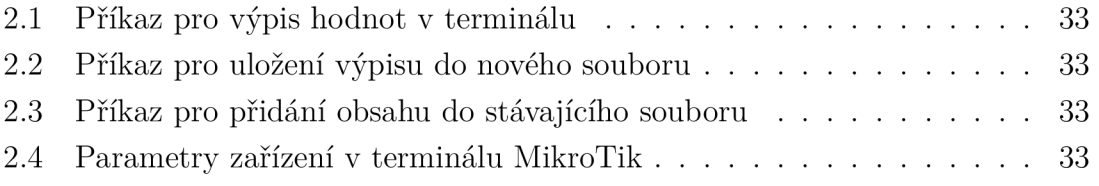

# **Úvod**

V dnešní době se stále častěji a častěji ve venkovním prostředí setkáváme s leteckými prostředky typu multikoptéra. Multikoptéra z toho důvodu, že neobsahuje pouze 1 rotor, nýbrž více. Podle počtu těchto rotorů se dělí do mnoha konfigurací. Mezi ty nejznámější patří kvadrokoptéra, která jak již název napovídá, je osazena 4 rotory. Tato práce bude ale zaměřena především na drony komerční. Jejich výhodami je to, že pomocí komerčních dronů je majitel onoho dronu schopen pořídit pomocí kamery, která je schopna nahrávat nebo fotit fotky ve vysokém rozlišení, úchvatné záběry. Dokonce i pro samotné filmové štáby je méně finančně náročné natáčet záběry pomocí dronu než si pronajmout helikoptéru s pilotem tak, jak se to dělalo dříve. Také mobilita a skladnost je výhodou. Na opačné straně je jeho nevýhodou krátký dolet na jedno nabití, nízká nosnost a nejednotná legislativa[l].

V našem případě budeme uvažovat multikoptéru jako přístupový bod do sítě internet. Vysokofrekvenční směrové antény jsou využívány z toho důvodu, že umožňují přenos signálu na dlouhé vzdálenosti. Zařízení je aktivním členem páteřního spojení s cílovou stanicí na vzdálenost 200m+ a přenosové rychlosti 1 Gb. Pro tyto účely bude použito zařízení od společnosti MikroTik s označením wAP 60G.

Cílem a obsahem této práce bude zkoumání parametrů signálu antény při změně materiálu nebo tvaru leteckého prostředku. Tyto parametry budou získány simulací pomocí programu ANSYS HFSS. Modely pro simulaci budou vytvořeny v programu Autodesk Inventor Professional 2016. Jsou skutečnými modely pouze inspirovány. Nejedná se tedy o skutečný produkt konkrétní společnosti. Práce bude zkoumat vlastnosti vysílaného signálu 60 GHz při umístění antény, která tento signál vysílá na rám dronu.

Teoretická část začíná vysvětlením naší myšlenky a cíle práce, proč vlastně tento problém řešíme. Následuje základní teoretické poznatky o multikoptérách jako takových a jejich fungování. Nechybí ani základní konfigurace. Jak je již zmíněno výše, zaměřujeme se především na materiály, ze kterých jsou jednotlivé části vyrobeny. Následuje text o anténách, jejích pár typech a následně jejich parametrech. Vysvětleny jsou i systémy souřadnic v řezu vertikálním a horizontálním. Na úplném konci je uveden stručný popis a název softwaru, který byl využit pro tvorbu simulací.

Nejprve se zaměříme na reálné měření parametrů na těchto zařízeních pro optimální nastavení modelu v simulačním softwaru ANSYS HFSS. Následně do simulace bude přidán i značně zjednodušený model multikoptéry (z důvodu nízkého výpočetního výkonu). Vliv tohoto modelu v závislosti zisku na materiálu modelu bude následně odsimulován za účelem zjištění možného chování při montáži antény na dron v reálném prostředí.

Reálným měřením byly zjištěny základní parametry zkoumané antény, ze kterých

se opět vycházelo při simulacích. Následuje pár informací o naší konkrétní anténě, její parametry a její fyzická podoba vyobrazena na obrázcích. Dále pak možnosti získání informací ze zařízení a nutné příkazy pro tento úkon. Druhá část praktické části je zaměřena na shrnutí výsledných hodnot reálného zařízení MikroTik. Třetí a zároveň poslední část obsahuje výsledný vliv materiálů na vyzařovací výkon antény.

## **1 Teoretická část**

Podstatnou částí pro dosažení požadovaného výsledku je získání několika možných poznatků, které budou rozhodující při naší práci. Především se jedná o definici multikoptéry jako zařízení sloužícího jako nosič komunikačního zařízení, prvku akčního zařízení tvořící páteřního spoj. Nejdůležitější jsou pak možné konfigurace, ze kterých následně vybereme ty nejčastější pro nejuniverálnější použití. V dnešní době existuje spousta materiálu, ale ne všechny jsou vhodné pro užití na konstrukci těla popřípadě vrtulí u multikoptér. Okrajově je také mířeno na ostatní prvky multikoptér jako jsou motory, řídící jednotky a regulátory, ty však v naší práci mají spíše funkci doplňující. Další stěžejní záležitostí je získání teoretických znalostí o anténách, jejich druzích, typech a možných vlivech na sebe samotné. V poslední řadě již už definice několika málo parametrů, které budeme sledovat a popis softwaru určeného k tvorbě modelu multikoptéry a provedení výpočtu pomocí simulace.

## **1.1 Motivace**

Za účelem co nejlepší možné komunikace v situaci popsané na obr. 1.1 mezi dronem a cílovou stanicí je nutné ověřit parametry antén a pro správné řešení zvolit tu nejvíce vyhovující našim požadavkům. Z důvodu umístění antény tj. na spodní části těla, bude hrát roli použitý materiál. Vliv na přenosovou rychlost bude jistě ovlivněn orientací antény vůči dronu obr. 1.2a, obr. 1.2b, obr. 1.2c, obr. 1.2d. Vodivé materiály jako kovy budou reagovat jinak než nevodivé, kupříkladu plast v porovnání s hliníkem.

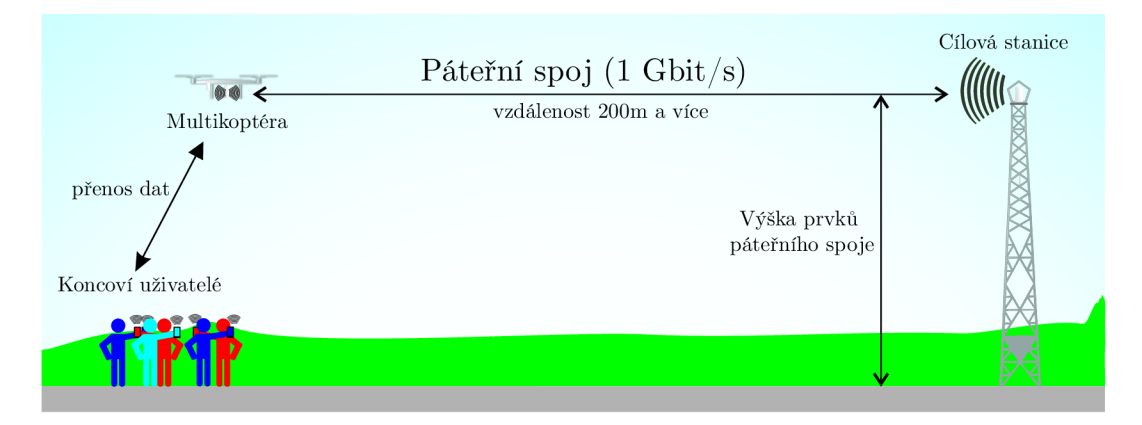

Obr. 1.1: Nákres polohy multikoptéry a cílové stanice

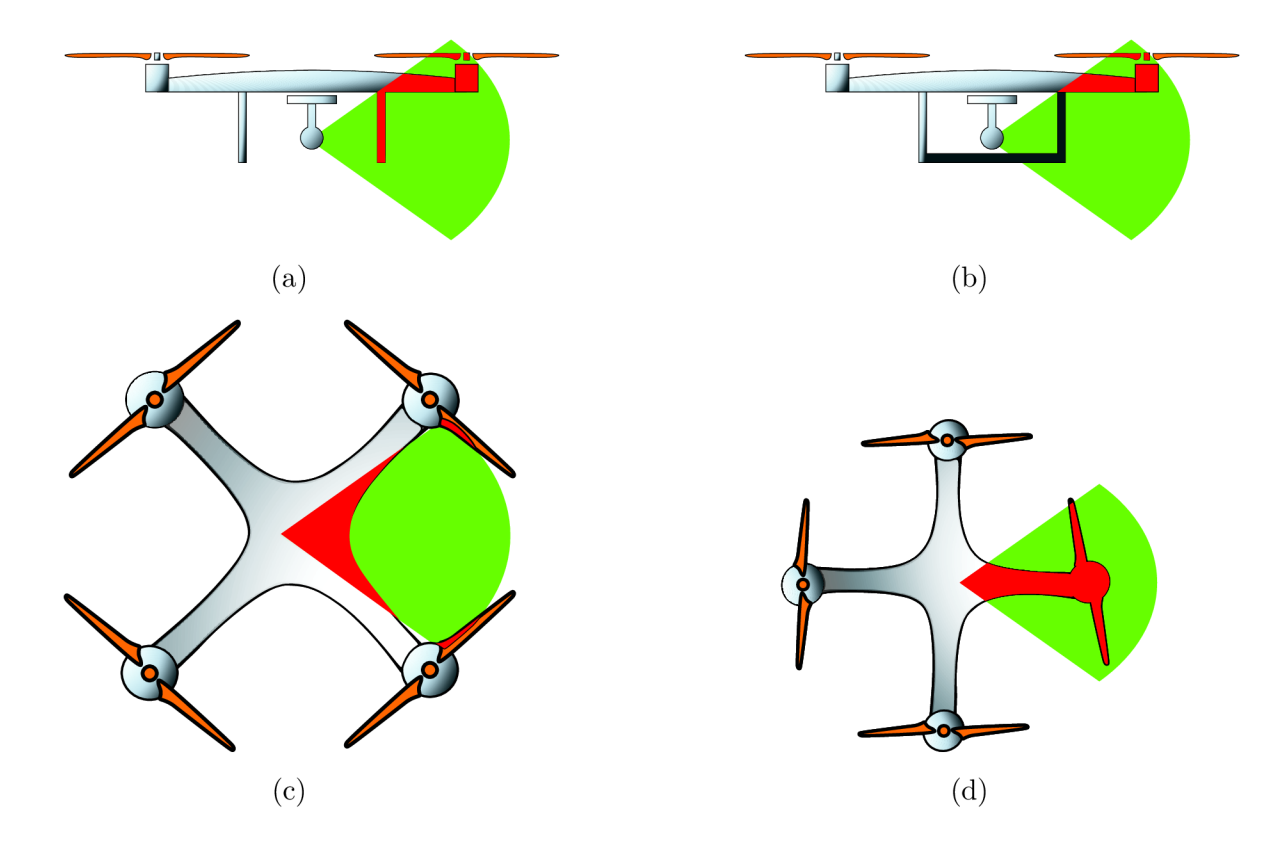

Obr. 1.2: Představa možného ovlivnění vysílaného signálu multikoptérou

## **1**.2 **Multikoptéra**

Ve své podstatě se jedná o letadlo, která je však samo o sobě unikátním. Pohání jej zpravidla sudý počet motorů, které vytváří potřebný vztlak pro let. Není to ale pravidlem. Lze nalézt i takové konfigurace, které mají 3 rotory. Stabilita multikoptéry je zajištěna vrtulemi, které se však jedna vůči druhé otáčí v opačném směru. Také bychom měli vědět, že je třeba se u multikoptér řídit osami jejich letu. První z nich je osa zvaná Pitch. V této ose se nos letounu pohybuje nahoru a dolů. Yaw, osa otáčení. Bud vlevo nebo vpravo. Třetí osou je osa Roll. V této ose se pohybuje levá a pravá boční část nahoru či dolů. Multikoptéry lze řídit manuálně pomocí ovladače nebo v dnešní době se více rozmáhá autonomní řízení [1, 2].

## **1.3 Principy letu multikoptéry**

Stejně jako u helikoptéry, potřebujeme měnit směr a výšku při letu. Začneme stoupáním. K tomu aby dron stoupal je zapotřebí zvýšit rychlost otáček rotoru a tím se i rychleji otáčí vrtule. Vrtule pod sebou vytlačuje více vzduchu a protéká skrz více vzduchu. Vznikne vztlaková síla, která překoná sílu tíhovou a dron se vznese. Pokud se bude chtít letoun snést níže, sníží se otáčky. Menší vztlaková síla, která vynáší dron do výšky je menší než síla tíhová. Multikoptéra klesá [2].

Směr letu je měněn pomocí náklonů. Těch dosáhneme opět snižováním nebo naopak zvyšováním otáček motoru. Musíme však počítat s tím, že když nakloníme přední část multikoptéry níže, zadní část půjde výš. To samé platí pro naklonění vpravo a vlevo [2].

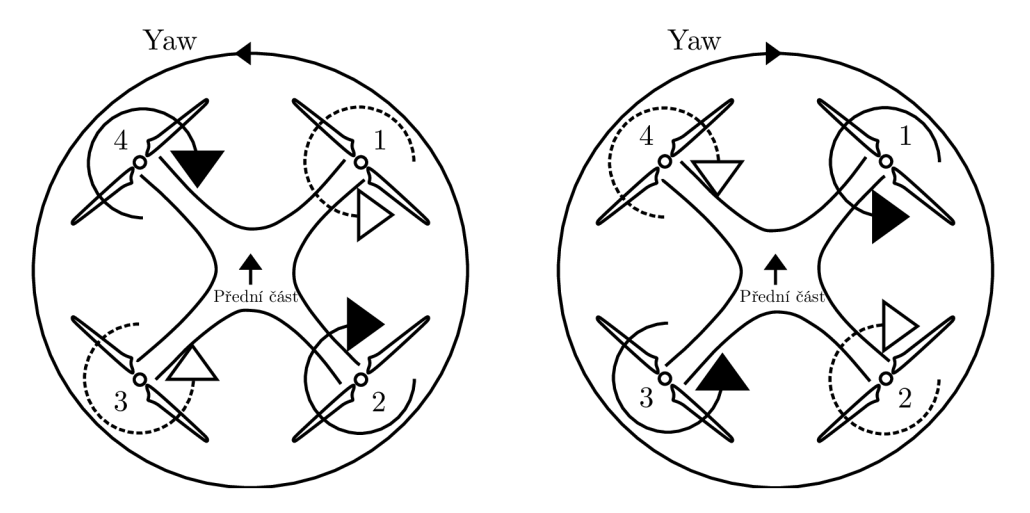

Obr. 1.3: Schéma osy otáčení Yaw

Na schématu 1.4 je popsán princip otáčení dronu tzv.Yaw. Z něj je patrné, že pokud se zvýší rychlost otáček na vrtuli č.2 a č.4, začne se multikoptéra po ose yaw stáčet proti směru hodinových ručiček, což je vlevo. Oproti tomu, pokud zvýšíme otáčky na 1. a 3. vrtuli, začne se stáčet vpravo [2].

Náklony dronu probíhají na osách Roll a Pitch, obr. 1.4. Osa Roli je osa náklonu ve smyslu vlevo a vpravo. Onoho naklonění a letu směrem vpravo dosáhneme zvýšením otáček levé vrtule a snížením otáček pravé. Jak již bylo zmíněno výše, pod vrtulí vznikne vztlaková síla a to zapříčiní, že se levá strana dostane o něco výše než pravá. Nebo naopak [2].

Pro osu Pitch je to obdobné jako u osy Roll. S tím rozdílem, že se multikoptéra nakloní dopředu či dozadu. Letí tedy přímo vpřed nebo přímo vzad [2].

Kombinací pohybů po těchto třech osách dosáhneme plynulého letu a při troše šikovnosti i nějakých triků [2].

## **1.4 Základní konfigurace multikoptér**

Konfigurace rozlišujeme podle rozložení ramen, na jejichž koncích jsou rotory s vrtulemi, jež berou energii z akumulátoru [2]. Existují i varianty, kdy se na jednom

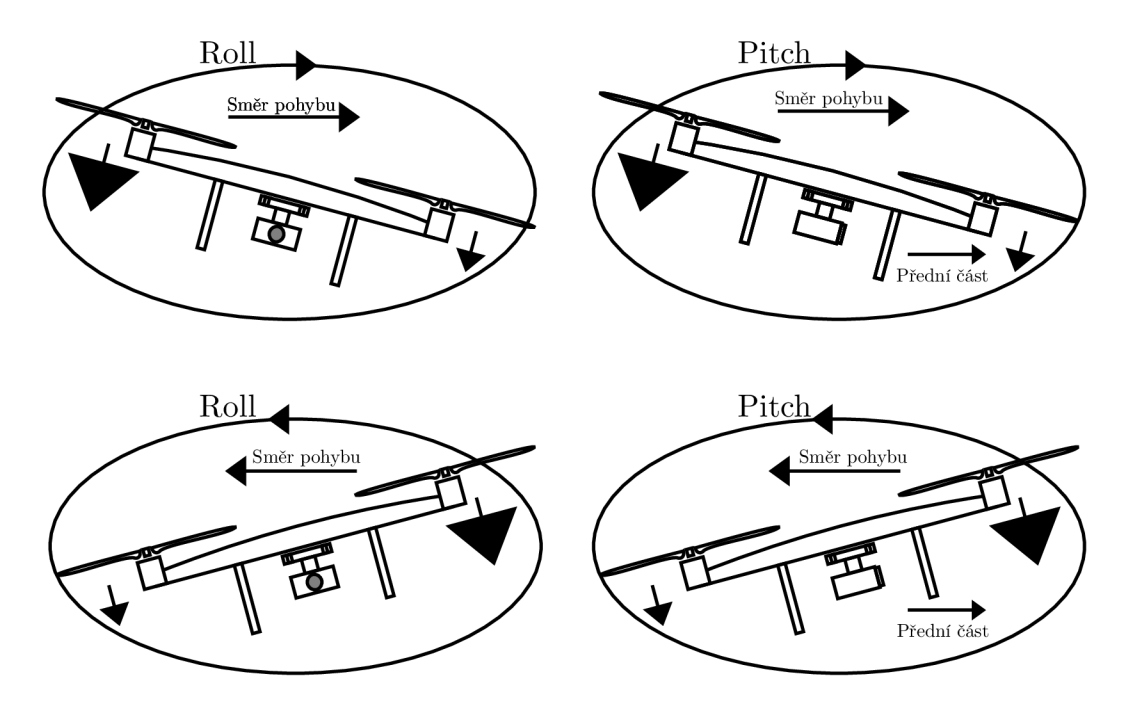

Obr. 1.4: Schéma osy náklonu Roll a Pitch

rameně nachází i 2 motory, tudíž 4 ramenný letoun mám motorů 8. Mezi ty nejčastější však patří kvadrokoptéra, která má vrtule 4, hexakoptéra má 6 a oktokoptéra s počtem 8 vrtulí obr. 1.5. Pro multikoptéru platí, že čím více má vrtulí, tím je zmírněno riziko poškození při selhání jednoho motoru. Dále také stoupá výkon, což má vliv na jeho stabilitu při letu [1]. Další konfigurace jsou uvedeny v příloze obr. C.1.

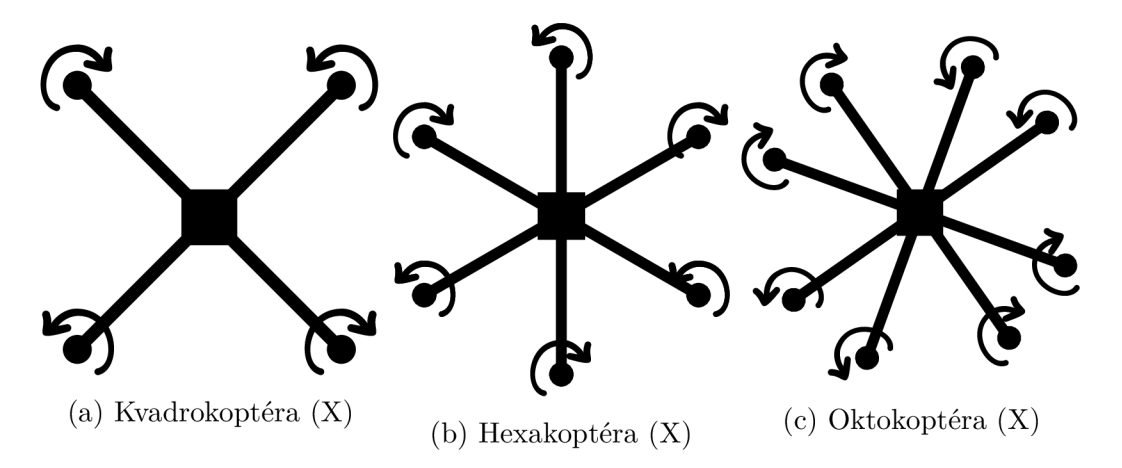

Obr. 1.5: Nejčastější konfigurace multikoptér

## **1.5 Základní součásti multikoptéry**

V rámci této práce budeme jako základní součásti těla multikoptéry uvažovat rám, podvozek, vrtule a motory.

### **1.5.1 Rám**

Základním prvkem celého letounu. Musí být z co nejlehčího materiálu. Pro základní srovnání nám postačí hliník a uhlíkové vlákno. Hlavní nevýhodou uhlíkových vláken je to, že jsou drahá a nedají se tak dobře tvarovat jako hliník. Hliník je též lehký a pevný, ale hlavně levnější [2]. Dalším využívaným materiálem je i plast. Především při tisku na součástek na 3D tiskárně. Nejvíce namáhané součásti většinou bývají vyrobeny z oceli [1]. Do rámu lze zahrnout: ramena, na kterých jsou motory, centrální deska pro upevnění hlavní řídící jednotky, GPS nebo nákladu a podvozek [3].

### **1.5.2 Podvozek**

Podvozků jsou zpravidla 2 druhy. Jsou to podvozky sklápěcí nebo pevné. O sklápění se starají serva. Podvozek má funkci ochrannou, což znamená, že při náhlém pádu může ochránit náklad nebo náraz centrální desky do země. Pomáhá ale také udržet stabilitu během přistání i vzletu. Obecnými požadavky na podvozek jsou - stabilita, pružnost a samozřejmě nízká hmotnost. Materiálem užívaným pro výrobu těchto součástí jsou trubky z vícevrstvého uhlíkového kompozitu. Aby se multikoptéra při přistání po kluzké podložce nešmykla bývají přistávací lyžiny často pogumovány. Nej důležitějším požadavkem je co nejnižší aerodynamický odpor [1].

### **1.5.3 Motory**

Motorů je celá řada, ikdyž jak již bylo zmíněno výše. Obvykle jsou zastoupeny bezkartáčovými motory, kde je jejich součástí vrtule s pevným stoupáním. Motory s vrtulemi s jejich různými počty otáček při manévru celý dron ovládají a směrují. Při větším počtu motorů se zvyšuje schopnost vzletu a také možnost uchycení nákladu[4]. Závislost počtu motorů na čase letu je exponenciální nikoliv lineární. Rapidně se tak sníží doba pobytu ve vzduchu [2]. V praxi jsou běžně používány střídavé bezkomutátorové motory. Značíme je jako BLDS motory. Používají se z toho důvodu, že jsou účinější a mají vyšší životnost [3].

Čím menší je průměr pláště a čím je hodnota KV menší, tím je větší kroutící moment motoru a je třeba užití větší vrtule [1].

Hlavní charakteristiky:

- průměr [mm]
- výška [mm]
- průměr hřídele [mm]
- hmotnost [g]
- rozsah napájecích napětí
- počet otáčet za minutu na IV při nezatíženém chodu (KV)
- doporučené proudové zatížení regulátoru
- počet pólů/vinutí
- výkon
- výrobcem doporučená velikost vrtulí

Motor se skládá z rotoru a statoru, který je tvořen magnety. V poloze rotoru mezi magnety se jedná o mrtvou zónu. Což znamená, že v této pozici má rotor minimálni vliv na běžný magnet a není zde skoro žádné elektromagnetické pole. Při rotaci rotoru se snižuje účinek elektromagnetického pole na předešlý magnet a zvyšuje se při přibližování se k následujícímu. Čím větší počet magnetů motor má, tím hladší je průběh otáčení a vznikají minimální vibrace. Princip vyobrazen na obr. 1.6 [2].

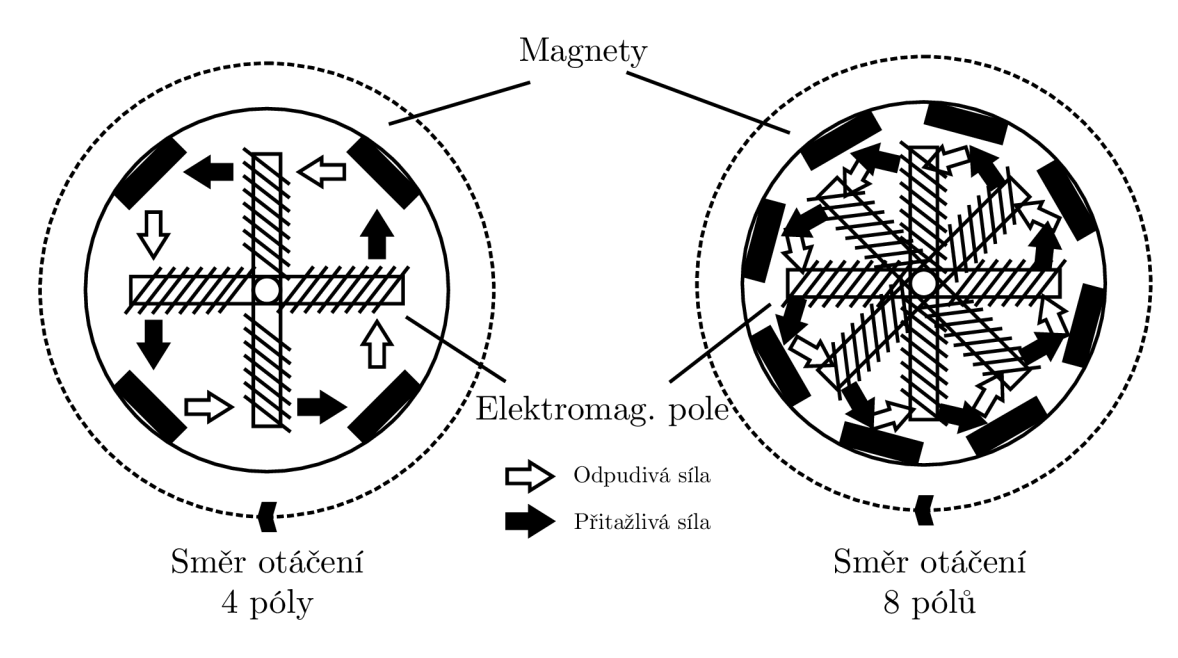

Obr. 1.6: Schéma 4-pólového motoru a 8-pólového motoru

### **1.5.4 Vrtule**

Je součástkou, která vytvoří aerodynamický vztlak, pro samotný vzlet stroje. Vyrábí se z uhlíkového kompozitu, dřeva a plastu. Nejčastěji se používají dvoulisté. Existují však třílisté i čtyřlisté. U vrtule má hlavní vliv na proudění vzduchu tvar profilu a

úhel náběhu. Pro větší vrtule však potřebujeme silnější motory. I vrtule musí být lehké a pevné. Toho se docílio opět pomocí uhlíkových vláken. K tomu, aby se multikoptéra zvedla do vzduchu je potřeba s vrtulemi vytvořit potřebná aerodynamický vztlak. Čím jsou větší vrtule, tím je potřeba výkonnější motor. Čím rychleji se vrtule otáčí, tím vyšší pod nimi vzniká vztlak. V levnějších multikoptérách se lze spíš setkat s nylonem zesílenými plastovými vrtulemi [3].

Každý materiál, ze kterého jsou vrtule vyráběny má své pro a proti. Uhlíkový kompozit je velmi lehký, nižší setrvačnost (lepší reakce na změnu směru letu). Nevýhodou je opět jejich vysoká cena. Vrtule ze dřeva jsou zase kvůli pevnosti více klenuté a jsou levnější. Velice lehké a efektivní. Bohužel se ale lámou, jelikož jsou vyráběny z bukového dřeva. Plastové vrtule jsou spíše přítěží než užitkem, jsou příliš těžké, mohou za letu měnit tvar a při větším zatížení stroje prasknout.

Multikoptéry na sobě nosí zpravidla 2 typy vrtulí. Levotočivé a pravotočivé. Levotočivé CC W - Counter Clock Wise (proti směru hodinových ručiček). Naopak pravotočivé CW - Clock Wise (po směru hodinových ručiček).

Vrtule charakterizujeme podle jejich průměru a stoupání v jednotkách palců. Uveďme příklad. Pokud je vrtule označena "13,5x6,5", její průměr je 13"(33cm) a stoupání 6,5"(16,5cm). "Stoupání znamená vzdálenost, o kterou by se vrtule posunula při ideální účinnosti ve směru svého působení za jedno otočení kolem svého středu [1]." Vliv na stoupání má její plochost, čím je větší, tím vyšší stoupání daná vrtule má. Průměr otvoru pro hřídel je také důležitým aspektem, na který si je potřeba dát pozor při pořizování. Dají se ovšem sehnat i adaptéry. Obvykle však obsahuje další otvory pro uchycení pomocí šroubů [1].

## **1.6 Elektronické systémy a technologie u multikoptér**

Velice důležitou součástí celého letounu jsou elektronické systémy s užitím různých technologií. Zaměříme se zde na základ těchto systému a součástí, které obsahují. Jelikož je proces řízení velice náročný a předává se zde spousta parametrů mezi součástkami, je zde využívána řídící jednotka tzv. "Fligt - Control" [1]. Nesmíme však opomenout regulátory jednotlivých motorů ESC (Electronic Speed Controller), referenční systém, který má za úkol sledovat současnou letovou polohu a také kurz letu. Používáme pro něj zkratku AHRS (Attitude and Heading Reference System) [6]. Referenční systém měří všechny 3 základní polohové úhly Yaw, Control a Pitch [5]. Do AHRS putují parametry zaznamenané mnoha dalšími senzory, ať je to IMU (Inertial Measure Unit) nebo GPS (Global Positioning System). IMU zahrnuje 3 akcelerometry ve třech osách a také gyroskopy. Celý elektronický systém je vždy rozdělen do mnoha funkčních bloků, které jsou spojeny datovými sběrnicemi [1].

### **1.6.1 Řídící jednotka**

Řídících jednotek je spousta typů o různých funkčních blocích, které jsou spojeny datovými sběrnicemi. Je nutné však dbát na správné umístění částí řídící elektroniky. GPS modul musí být umístěný na nejvyšším místě drona pro nejlepší příjem signálu, magnetometr pak zase co nejdále od případných magnetů. Nyní se nejčastěji používají řídící jednotky firem DJI(A2, WooKong, Naza), Mikro - Kopter a 3D Robotics (PixHawk, Ardupilot) [6] [1].

#### **DJI A2**

Výrobkem čínské společnosti DJI. Jsou určeny jako pro zástavby do vlastních projektů, tak i pro výrobky, které jsou rovnou připraveny pro let. DJI A2 je nejvyšším modelem. Součástí je vestavěný přijímač pro RC vysílače Futaba FASST i pro kanálovou sběrnici S-BUS. Lze také přímo připojit dva přijímače JR nebo Spektrumm Satellite. K dispozici je i adaptér pomocí kterého lze připojit jakýkoliv přijímač sloučením PWM signálů všech kanálů do S – BUS sběrnice. Přes CAN1 sběrnici je pak připojen i IMU (gyro, akcelerometr a barometrický výškomer), dále GPS modul a magnetometr. iOSD je modul, který po připojení rovněž k CAN1 možno využít k nahrání telemetrických dat do obrazu FPV (First Person View) nebo řídící jednotky. Řídící jednotka je osazena LED diodami, které informují pilota o jejím stavu a stavu baterií. Ke CAN2 je možnost připojení 2,4 GHz Data Link pro bezdrátovou komunikaci s pozemním počítačem z důvodu přenosu telemetrie, možnostem vytváření a provádění plánů pro automatický let. Součástí konfigurační USB port. DJI A2 je hojně využíván při stavbě dronů určených pro filmařské účely. [1].

#### **MikroKopter**

Výrobek německé společnosti MikroKopter, typu Open - Source. V dnešní podobě jsou to otevřené desky s rozhraním SPI a I2C hierarchicky vrstvícími se nad sebe. Spojují se plochými kabely a konektory o roztečí 2,54 mm. U této řídící jednotky je spousta možností využití. Zde si můžeme zmínit například režim Fail - Safe, kde pokud na multikoptéře dojde ke ztrátě řídícího signálu, vrátí se zpět na místo vzletu. Otevřenost toho systému je jak po stránce softwaru tak po stránce fyzické. [1].

#### **3D Robotics PixHawk**

Již není zde využívám firmware Arduino, ale NuttX. PixHawk je současně nejpoužívanější řídící jednotkou s mnoha možností. Jak z hlediska nastavení, tak z hlediska konektivity s širokými možnostmi přenosu telemetrických dat a plánování automatických letů. [1].

#### **1.6.2 Regulátory**

V českém jazyce regulátor v anglickém Electronic Speed Controller (ESC). Základní funkcí tohoto systému je řízení otáček motoru pro pohyb letounu v různých směrech. Výkon nebo otáčky motorů jsou řízeny PWM signálem nebo řídící jednotkou. Propojení motoru, pohonné jednotky a regulátoru je obvykle provedeno třemi kabely [1]. Pro přímé řízení bezkomutátorových DC motorů je PWM signál slabý. Na druhou stranu se dají použi v režimu motorové brzdy nebo jako napájecí zdroj pro RC přijímač nebo servomotory. ESC má v současnosti i novou funkci a tou je převodu DC na třífázový AC, který může být použit pro bezkomutátorové DC motory. Nesmíme též opomenout pomocné systémy jako sytém ochrany baterie a startu [7]. Regulátory jsou připojeny na sběrnici I2C čímž lze řídit nejeden [1]. Z hlediska parametrů je pro regulátor důležitý maximální trvalý a špičkový proud. Proud tekoucí obvodem často nabývá hodnot *10A, 20A, 30A.* Každý motor má sobě svůj určitý typ regulátoru a na to musíme dávat pozor, z důvodu možné exploze nebo požáru.

## **1.7 Antény**

Základní součást každé komunikace v dnešní elektrotechnice. Pro každou takovou komunikaci je zapotřebí vysílacího zařízení tzv. vysílač a přijímacího zařízení, tzv. přijímač [10]. Podoba antény byla dříve obvykle zařízením z kovu, jako např. kus metalického drátu pro vysílání a příjem radiových vln. V dnešní době jsou využívány spíše bezdrátové pro přenos signálu na dlouhé vzdálenosti a přenos velkého objemu dat. Antény jsou pevně přichyceny k desce dronu. Rám a ramena z plastu by však neměly stínit. Kovy a uhlíkový kompozit mohou negativně ovlivnit zisk antény. [16] [15]. Podle mě, úplně nej základnější dělení je dělení antén podle šířky pásma. Přehled hodnot viz 1.1. Rozlišit je lze i podle zisku, což je poměr výkonu vyzařovaného v určitém směru k výkonu dodávanému anténě. Zisk však zahrnuje i ztráty a závisí tedy na směru a umístění [14]. Což je náš případ. Na přenos signálu mají u dronů vliv okolní materiály, ze kterých je například rám nebo vrtule. Proto je potřeba umístit anténu tak, aby ji v cestě nebránila žádná překážka a zároveň zvolit takový materiál, který záření nesnižuje [1] [13]. Antény jsou využity v bezdrátových sítích, mobilních komunikacích. Pro nízký a mírný zisk jsou nejvhodnější antény typu "dipole a patch". Pro komunikaci na velké vzdálenosti jsou požadovány antény s velkým ziskem. Typicky typu "reflector" a "array" [11]. Anténa jako pole je vhodná pro naše účely jelikož se zde bude jednat o velké přenosy dat.

### **1.7.1 Typy antén**

#### **Drátové antény**

Klasická drátová anténa. Většinou je z metalického materiálu. Tyto antény jsou různých tvarů. Přímý vodič (dipóle antény), smyčka nebo šroubovice. Smyčkové antény nemusí být pouze kruhové, ale i obdélníku, čtverce, elipsy,... Nejčastěji se využívá smyčka kruhová z důvodu jednoduchosti konstrukce. Její zisk je však nízký. Nákresy viz obr. 1.7.

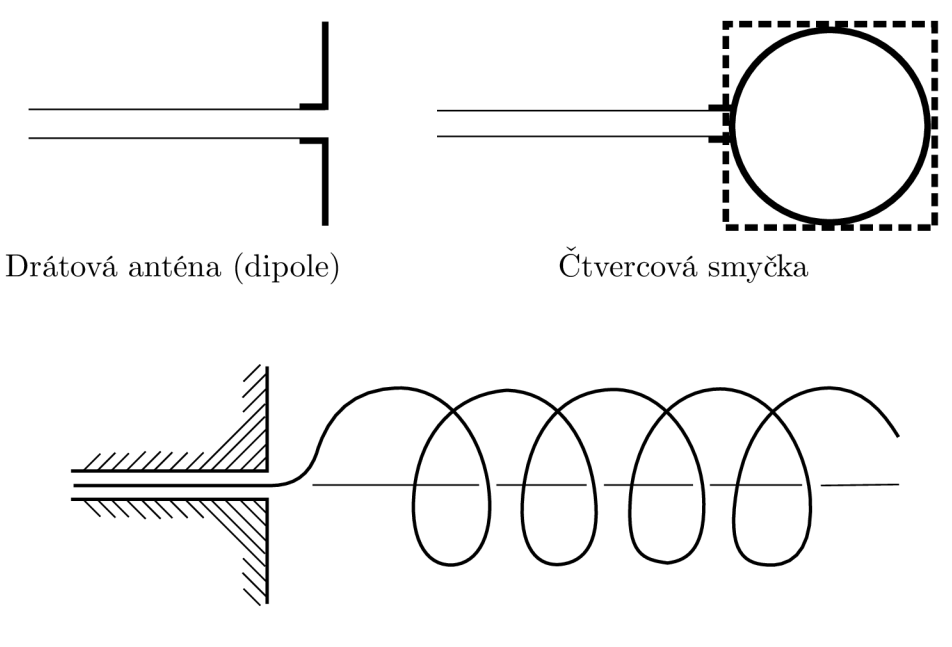

Spirála

Obr. 1.7: Konfigurace drátových antén [10]

#### **Stíněné antény**

Tyto antény se vyznačují clonou. Mezi takové antény patří například anténa typu horn. Antény tohoto typu jsou vhodné pro letecké účely kvůli jejich možné montáži na tělo. Materiálem, ze kterého jsou vyrobeny je dielektrikum. Příklady konfigurací na obr. 1.8.

#### **Horn antény**

Tyto typy antén jsou nejčastěji využívány pro frekvence vyšší než 1 GHz. Jejich vlastnostmi jsou vysoký zisk, široké vysílací pásmo. V praxi najdou využití jako antény pro sledování pomocí satelitů nebo i pro komunikační účely. Existuje spousta konfigurací jako například standard horn (pyramida), konická horn anténa,...). [11]

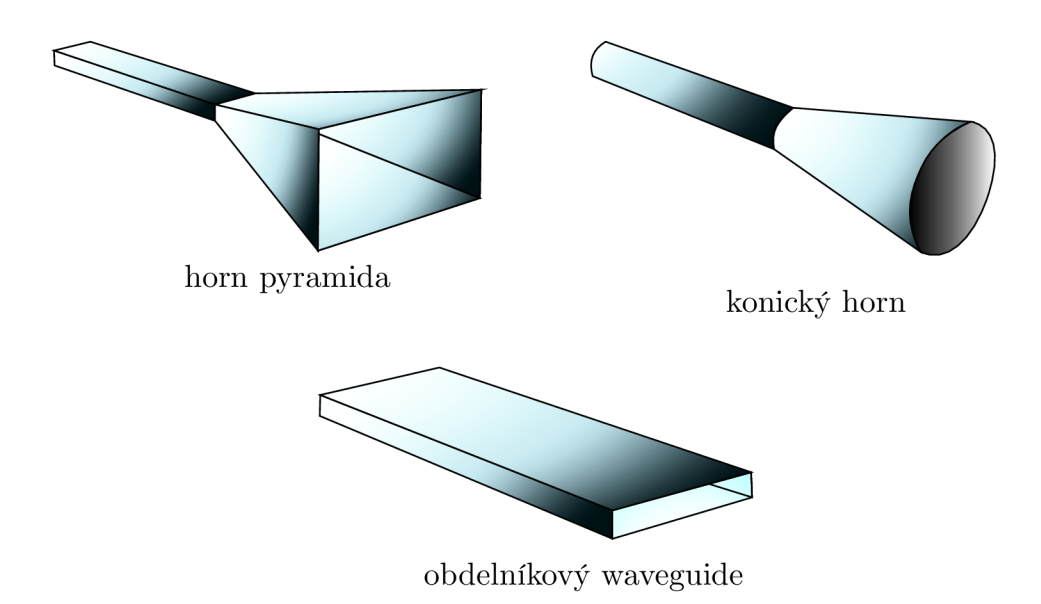

Obr. 1.8: Konfigurace stíněných antén [10]

#### **Microstrip antény**

V dnešní době hojně komerčně využívané. Tyto antény jsou složeny z velmi tenkého metalického proužku (patch), který je umístěn zlomek vlnové délky nad metalickou ploškou, která slouží k uzemnění (ground) [11]. Patch a ground je oddělen substrátem z dielektrika. Výhodou je možné zakřivení, dle požadavků a použití při vysokých frekvencích. Jsou vhodné pro zařízení ve vzduchu kvůli jejich nízké váze, vysokému zisku, vysoké účinnosti záření a vysoké směrovosti s nízkou hodnotou odrazu [10] [12].

#### **Array antény**

Patch antény jsou často uspořádávány do polí. Těmto polím pak říkáme array antény. Lze s nimi dospět k mnoha charakteristikám, které nelze dosáhnout jedním elementem.

### **1.7.2 Základní parametry radiových vln a antén**

- **Antenna Faktor (AF)** v anténním přijímači je to míra síly elektrického pole vůči napětí procházejícím napříč impedancí v anténě. V praxi se často stává, že tento faktor je stanoven za určitých podmínek, kde pole není rovnoměrné podél antény. Záleží tedy na místě jeho měření [13].
- Antenna illumination efficiency (Účinnost antény) je to míra direktivity *D* a její referenční hodnoty direktivity antény.  $D$ <sub>(</sub> $ref$ ) [13]. Typy laloků záření:

| Označení pásma             | Frekvence                | Vlnová délka                               | Využití            |
|----------------------------|--------------------------|--------------------------------------------|--------------------|
| ELF (Extr. nízká           | $3$ až $30\,\mathrm{Hz}$ | $100$ až $10$ mm                           |                    |
| frekvence)                 |                          |                                            |                    |
| SLF (Super nízká           | 30 až 300 Hz             | $10a\check{z}$ 1 mm                        | Napájecí vedení    |
| frekvence)                 |                          |                                            |                    |
| ULF (Ultra nízká           | $300$ až $3$ kHz         | $1 \, \mathrm{mm}$ až $100 \, \mathrm{km}$ |                    |
| frekvence)                 |                          |                                            |                    |
| VLF (Velmi nízká           | 3 až 30 kHz              | $100$ až $10 \text{ km}$                   | Komunikace v po-   |
| frekvence)                 |                          |                                            | norkách            |
| LF (Nízká frek-            | 30 až 300 kHz            | $10$ až $1\,\mathrm{km}$                   | <b>RFID</b>        |
| vence)                     |                          |                                            |                    |
| MF (Střední frek-          | 300 kHz až 3 MHz         | $1 \mathrm{~km}$ až $100 \mathrm{~m}$      | AM vysílání        |
| vence)                     |                          |                                            |                    |
| HF (Vysoká frek-           | 3 až 30 MHz              | $100$ až $10\,\mathrm{m}$                  | Vysílání na krát-  |
| vence)                     |                          |                                            | kých vlnách        |
| VHF (Velmi vy-             | 30 až 300 MHz            | $10a\check{z}$ 1 m                         | TV a FM vysílání   |
| soká frekvence)            |                          |                                            |                    |
| UHF (Ultra vy-             | 300 MHz až 3 GHz         | $1 m$ až $10 cm$                           | TV, WLAN,          |
| soká frekvence)            |                          |                                            | GPS, Mikrovlnné    |
|                            |                          |                                            | trouby             |
| <b>SHF</b><br>$(Super vy-$ | 3 až 30 GHz              | $10$ až $1 \, \mathrm{cm}$                 | Radary, WLAN,      |
| soká frekvence)            |                          |                                            | komunikace sate-   |
|                            |                          |                                            | litů               |
| EHF<br>$(Extr. vy-$        | 30 až 300 GHz            | $10$ až $1 \, \mathrm{mm}$                 | Radary, Radio-     |
| soká frekvence)            |                          |                                            | astronomie, vysoké |
|                            |                          |                                            | datové toky        |
| Mikrovlny                  | 1 až 300 GHz             | $30 \text{ cm}$ až $1 \text{ mm}$          |                    |
| Milimetrové vlny           | 30 až 300 GHz            | $10a\check{z}$ 1 mm                        |                    |
| Submilimetrové             | $>$ 300 GHz              | $<$ 1 mm                                   |                    |
| vlny                       |                          |                                            |                    |

Tab. 1.1: Hodnoty elektromagnetického spektra pro frekvenční pásma antén [15]

- **Zadní lalok** lalok záření, jehož osa svírá úhel 180° vůči ose hlavního laloku. Není definován pro všesměrové vertikální kolineární antény.
- **Pomě r předního vůču bočnímu laloku** je míra maximální direktivity antény k vrcholu záření ve směru specifikovaného bočního laloku.
- **Hlavní lalok** lalok, který se nachází ve směrů nejvyššího množství

záření.

- **Boční laloky** jsou laloky, které září v jiném směru než hlavní lalok.
- **Aperture distribution** pole kolem clony antény, popsané amplitudou, fází a polarizací. [13].
- **Beamwidth (Šířka paprsku)** je úhlová šířka hlavního laloku antény vzdáleného zářícího pole jako měřený mezi body amplitudy na hlavním laloku, které jsou 3 dB pod vrcholem hlavního laloku. Sirka paprsku a direktivita jsou navzájem příbuzné. [13].
- **Bandwidth (Šířka pásma)** definováno výkonem přenášeného frekvenčního pásma a jeho šířkou [13].
- **Gain (Zisk antény)** definováno jako poměr hustoty záření v určitém směru při určitém úhlu k hustotě záření o stejném výkonu. Značíme písmenem G. Dá se i říct, že se jedná o poměr výkonu ku příkonu. Nejsou zde však zahrnuty ztráty z důvodu impedance a polarizace. [13].
- **Impedance** poměr fázového napětí a fázového proudu na nekonečném dvou konduktorovém přenosovém vedení [13].
- **Polarizace** polarizace vyzářené vlny je vektor elektrického pole, který se pohybuje ve směru šíření. Polarizace je bud pravotočivá nebo levotočivá. [13].
- **Polarizační poměr (AR)** definováno jako poměr hlavní a vedlejší osy [13].
- **Účinnost záření** je poměr celkového výkonu vyzařovaného anténou k čistému výkon přijatého anténou z připojeného napájecího vedení [13].

### **1.7.3 Souřadnicový systém pro vyzařovací úhly antén**

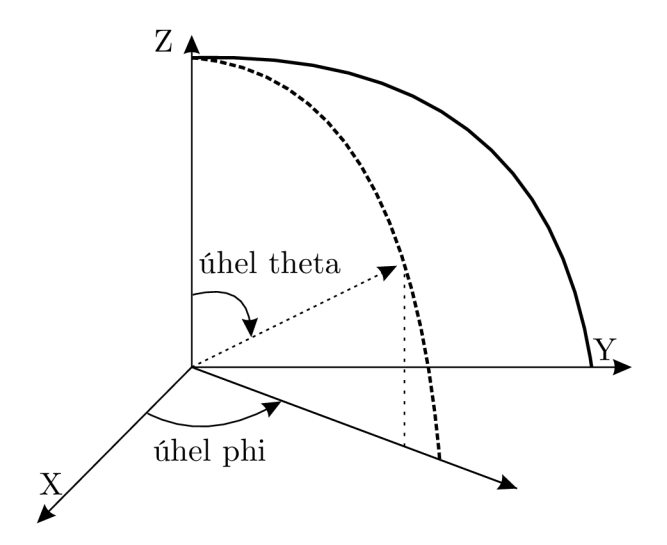

Obr. 1.9: Systém souřadnic XYZ - vertikální řez

Na obr. 1.9 je vyobrazen souřadnicový systém os XYZ. Úhel "Phi" se vztahuje

k ose x, kdežto úhel "Theta" se vztahuje k ose z. Na obr. 1.10 je vyobrazen sou-

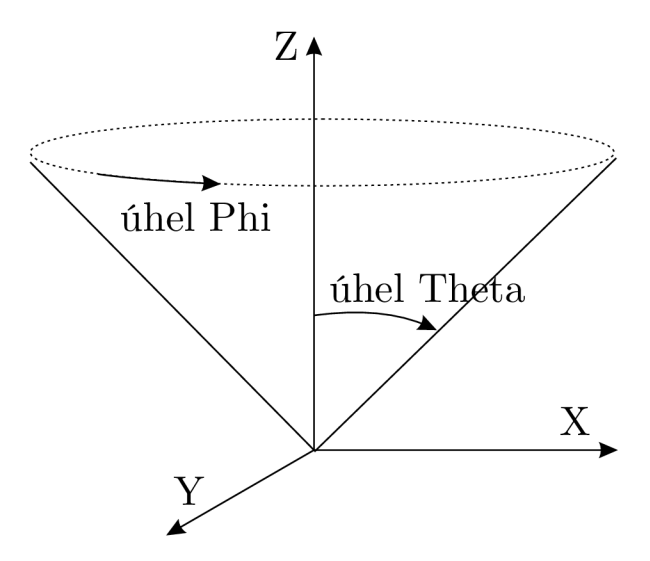

Obr. 1.10: Systém souřadnic XYZ - kónický řez

řadnicový systém os XYZ. Úhel "Theta" se vztahuje k ose z a zůstává konstantní, kdežto úhel "Phi" se vztahuje k ose x a vytváří kónický řez. Rozsah úhlů je od 0 do 360°.

## **1.8 Použitý software**

Hlavní náplní této práce jsou simulace. Je tedy potřeba software, ve kterém budeme moci dané simulace provádět a zkoumat vlastnosti antén vůči těle multikoptéry v závislosti na materiálu. K tomu budeme využívat software ANSYS HFSS. Součástí simulací však bude i model dronu. Zvolen byl 3D CAD software Autodesk Inventor 2016.

#### **Autodesk Inventor Professional 2016**

Souftware od společnosti Autodesk, který se zaměřuje na 3D CAD strojírenské modelování a navrhování výrobků. Lze zde generovat spoustu tvarů, modelovat parametricky, ale i soustavy a z hotového návrhu zhotovit technický výkres. V programu se nachází 4 typy prostředí. Prvním je prostředí Part, kde se navrhují součástky navrhovaného zařízení. Dalším je Assemble, kde jednotlivé součásti lze složit do sebe a vytvořit tak vizuální podobu výrobku. Technický výkres lze vytvořit přenesením se do prostředí Drawing. Posledním prostředím je prostředí Preview, kde se dá výrobek prezentovat a následně propagovat pomocí animací a spousty efektů. Objevil jsem zde i rozšíření pro simulace jednotlivých částí, jako je například pevnost konstrukce při určité působící síle.

#### **ANSYS HFSS**

Multifyzikální software od společnosti ANSYS pro 3D elektromagnetické simulace na vysokých frekvencích jako jsou antény, array antény, mikrovlnné komponenty, filtry a mnoho dalšího. Obsahuje mnoho simulačních algoritmů, které na celém světě inženýři využívají pro návrh vysokofrekvenčních a vysokorychlostních elektronických zařízení. Simulace a analýzy lze provádět jednotlivě ale i společně do jedné analýzy [17] [18].

## **2 Praktická část**

Pojednává o plnění hlavního cíle práce, což je zjištění vlivu těla multikoptéry na vysílací výkon vysokofrekvenční antény jako prvku bezdrátové komunikace. Je třeba vycházet z parametrů samotné reálné antény, která byla zvolena a jejíž parametry budeme ověřovat simulacemi různých scénářů v ANSYS HFSS. Reálné parametry umožnily správné přizpůsobení prostředí a podmínek pro následnou simulaci tak, aby se co nejvíce shodovala s realitou. Další aktivitou bylo také částečné rozebrání zařízení pro zjištění rozměrů vysílací komponenty, což je pole o velikosti 6x6. V Autodesk Inventor byly následně vytvořeny modely dronů o třech nej častějších konfiguracích. Potřeba byly co nejjednodušší kvůli omezenému výkonu stroje, který simulace prováděl. V simulaci je zahrnut i fakt, že záleží na užitých materiálech. V poslední řadě jsou výsledky analyzovány a porovnány. Z nich už se pak dá určit jaký výsledný vliv bude mít materiál těla dronu, popřípadě i orientace antény na vysílací výkon. Požadavky na přenos je rychlost lGb/s a vzdálenost 200 m+. Prozatímně byla vybrána tedy vysokofrekvenční anténa MikroTik wAP 60G, která dle údajů tyto požadavky splňuje. Zjištění parametrů pro ověření, popřípadě zvolení jiného vhodného typu antény, bude probíhat pomocí simulačního softwaru ANSYS HFSS s využitím různých scénářů. Ve scénářích jsou uvažovány 3 konfigurace: kvadkoptéry, hexakoptéry a oktokoptéry.

## 2**.1 Měření**

Reálné měření na obr. A.la , obr. A.lb , obr. A.2, obr. A.3, obr. A.4 pro zjištění parametrů zařízení proběhlo se dvěma zařízeními MikroTik wAP 60G. Umístěny byly na tripodech, které umožňují možnost variabilní manipulace. Z důvodu nemožnosti napájení zařízení z pevné sítě bylo též potřeba vytvořit napájecí kabel mezi baterií

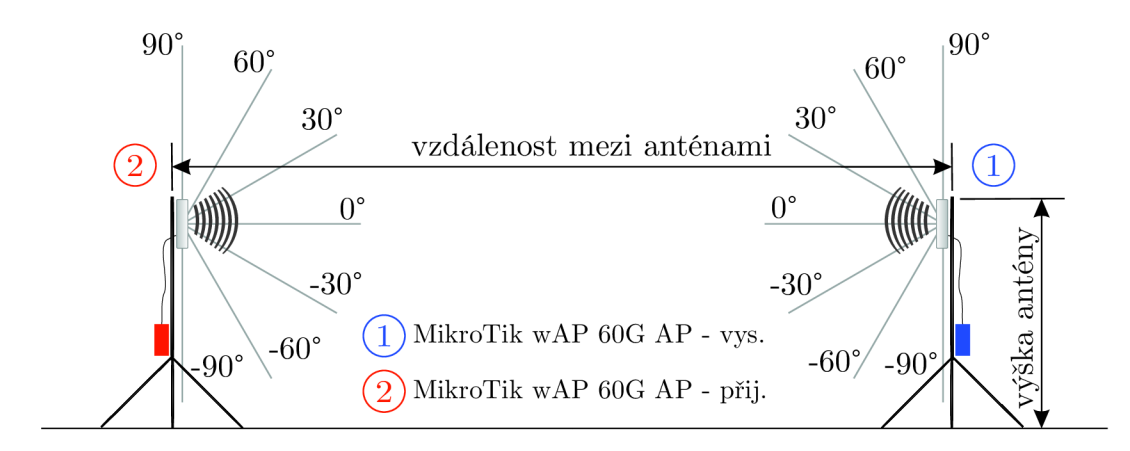

Obr. 2.1: Schéma reálného vertikálního měření

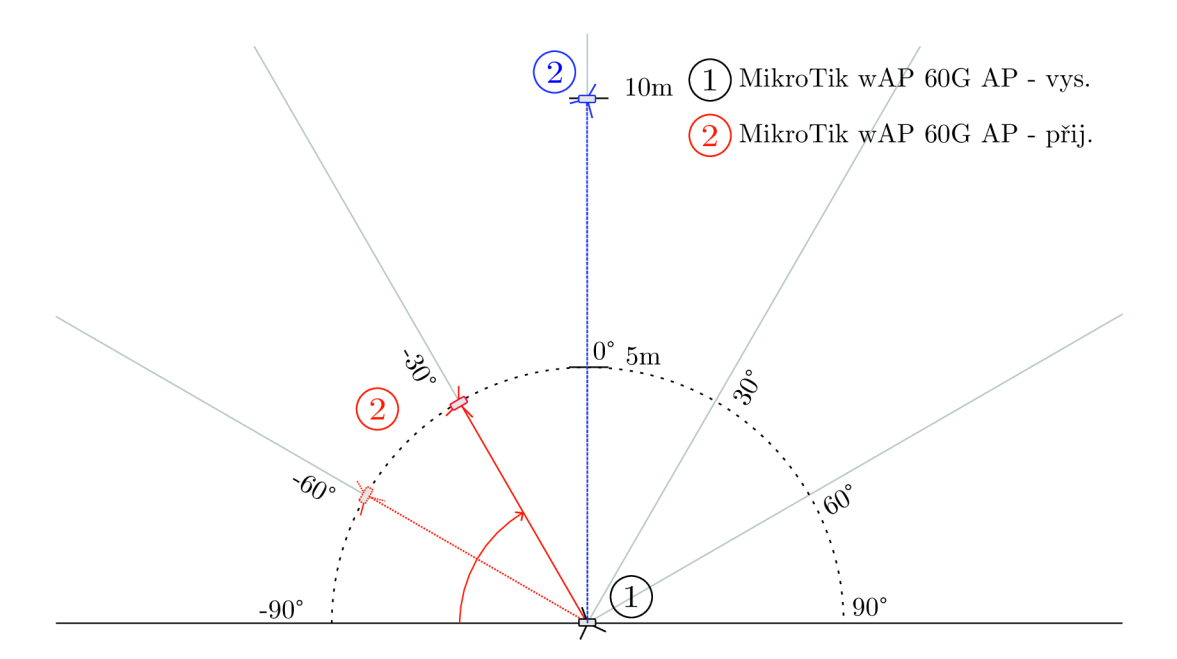

Obr. 2.2: Schéma měření vyzařovací charakteristiky

a zařízením. Baterie mají rozdílné typy konektorů. Jedním z nich je modrý konektor typu EC5 a druhý červený typu banán. Do samotného zařízení pak vstupoval klasický 12 mm napájecí jack konektor. Na tripodu jsou umístěny sloty vyrobené z kartonu, které jsou připevněny pevně pomocí stahovacích pásek. Toto umožňuje snadnou demontáž baterie v případě jiného využití.

Pro měření vzájemného úhlu, který naše 2 zařízení svírají, je na špici tripodu vždy umístěn školní úhloměr, v rozsahu od 0° - 180°. Tento úhloměr však posloužil spíše jako orientační. Pro zlepšení přesnosti úhlu bylo využito kompasů, kde nám hodnota azimutu určovala přesný úhel obr. 2.1 a 2.2.

Pro získání maximálního možného výkonu antény bylo potřeba zvolit prostředí, ve kterém nebude docházet k odrazům, popřípadě stíněním, což by nám znemožnilo získat použitelné výsledky. Jako vhodné prostředí byl vybrán fotbalový stadion, který poskytnul dostačující prostor pro naše požadavky při měření. Toto řešení bylo však užito pro finální ostré měření. Předešlá odlazovací měření totiž nevykázala akceptovatelné výsledky z důvodu členitosti okolí a možných odrazů. Tyto výsledky budou uvedeny v další sekci. Naše požadavky zahrnovaly 3 druhy měření. Prvním je měření závislosti vysílacího výkonu na vzdálenosti. Druhé pak pro zjištění vyzařovací charakteristiky, závislost vysílacího výkonu na horizontálním a vertikálním úhlu, který mezi sebou tato 2 zařízení svírají.

### **2.1.1 MikroTik wAP 60G AP**

Jedná se o bezdrátové zařízení, které vysílá vysokofrekvenční signál o kmitočtu 60 GHz, kde reálně je to mezi 57 až 66 GHz. Není však ovlivněn Wi - Fi signály a proto je jeho předností přenos signálu na dlouhou vzdálenost rychlostí lGb/s. Výrobcem udávaná hodnota je 200 metrů a více. V balení se objevují 2 jednotky. Zařízení je osazeno procesorem IPQ-4019, který pracuje při frekvenci 716 MHz. Bezdrátovým standartem pro toto zařízení je 802.11 ad. Anténa je zde integrovaná v poli o velikosti 6x6 značky MikroTik. Zisk antény při 58,32 GHz je 12,13 dB, při 60,48 GHz 13,48 dB a 62,64 GHz má hodnotu 10,56 dB. V tabulce níže lze vyčíst specifikace zařízení Tab. 2.1, pohled na zařízení obr. 2.3.

| Produktový kód                  | RBwAPG-60ad kit                                 |
|---------------------------------|-------------------------------------------------|
| Počet jednotek                  | 2                                               |
| Procesor CPU                    | IPQ-4019 716 MHz                                |
| Počet jader procesoru           | 4                                               |
| Velikost RAM                    | 256 MB                                          |
| $10/100/1000$ Ethernetové porty | 1                                               |
| Bezdrátová frekvence a standart | Built-in 60 GHz 802.11ad                        |
| Vysílací šířka                  | pole Phase, úhel vyzařování 60 <sup>°</sup>     |
| PoE                             | ano                                             |
| Podporované vstupní napětí      | $12 V - 57 V (802.3af/at)$                      |
| Rozměry                         | $185 \times 85 \times 30 \,\mathrm{mm}$         |
| Provozní teplota                | $-40\,^{\circ}\text{C}$ $+70\,^{\circ}\text{C}$ |
| Operační systém                 | Router OS                                       |
| Spotřeba energie                | 5W                                              |
| Rozměr antény                   | $16 \times 16 \,\mathrm{mm}$                    |

Tab. 2.1: Specifikace MikroTik wAP 60G AP

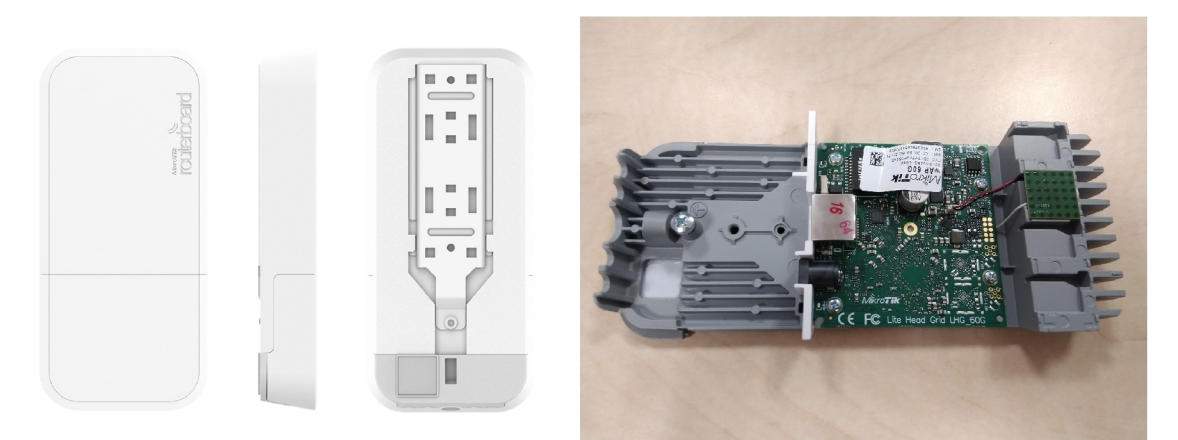

(a) Pohled shora

(b) Pohled shora otočen o 180 stupňů

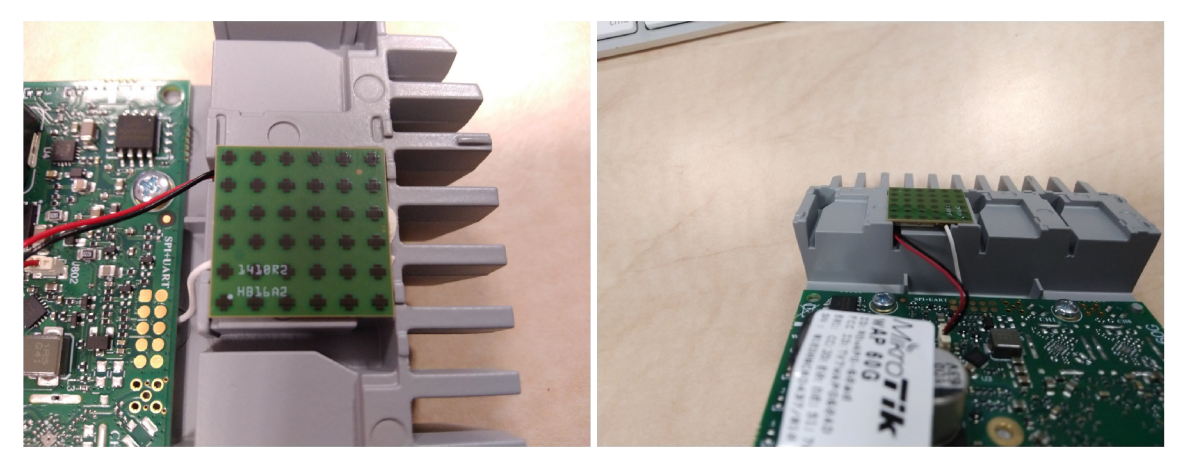

(c) Anténa (d) Anténa z pohledu základní desky

Obr. 2.3: Foto MikroTik wAP 60G AP

#### **Standart 802.11ad**

Sít s tímto standardem pracuje v pásmu milimetrových vln neboli mmWave (od 30 do 300 GHz) při 60 GHz. Tento standart je součástí nynějších aplikací, kde je kladen důraz na vysoké datové toky. Příkladem jsou situace pro streamování HD videa a rychlého přenosu souborů s velkou propustností, několik gigabitů za vteřinu. Antény, které využívají tento standart jsou většinou uspořádány do polí, tzv. Anténa array [8]. V našem případě se jedná o anténu rozměru 6x6. Výhodou je vysoký vyzařovací úhel. Mluvíme o úhlu azimuth, tedy o horizontální poloze a elevation ve vertikálním [9].

### **2.1.2 Způsob získání dat**

Antény MikroTik mají tu výhodu, že sami o sobě zaznamenávají parametry a data o probíhající komunikaci, které jsme z nich schopni vyčíst. Existuje spousta způsobu, kterými se dá s anténou komunikovat a ovládat ji. Budeme k tomu v každém případě potřebovat datový kabel s koncovkou RJ45. Pro získání parametrů jsem využil následující kód. Po vložení do terminálu se zde i hodnoty zobrazí a v reálném čase aktualizují.

Výpis 2.1: Příkaz pro výpis hodnot v terminálu

| /interface w60g monitor vlan60-1 |  |  |
|----------------------------------|--|--|
|                                  |  |  |

Pro uložení hodnot do souboru s koncovkou .txt byl použit příkaz:

```
Výpis 2.2: Příkaz pro uložení výpisu do nového souboru
```

```
/interface w60g monitor vlan60-1 file="<nazev<sub>u</sub> souboru>"
```
Pro uložení hodnot do souboru přidáním výpisu ke stávajícímu s koncovkou .txt byl použit příkaz:

Výpis 2.3: Příkaz pro přidání obsahu do stávajícího souboru

```
/interface w60g monitor vlan60-1 attach="<nazev<sub>u</sub>souboru>"
```
Příklad výpisu:

Výpis 2.4: Parametry zařízení v terminálu MikroTik

```
# mar/14/2019 13:31: 9 by Router0S 6.44
# software id = 818L - ILUZ# 
             connected: yes
             frequency: 58320
        remote-daders: 24:18:1D:2D:DD:C7tx-mode: dmgtx-mcs: 0tx-phy-rate: 385.0Mbps
                 signal: 80rss i -60 
             tx-sector: 28tx - sector -info: centerdistance: 82.07mtx - packet - error - rate: 0%
```
#### **Terminál**

Jakožto do mnoha zařízení i do MikroTik se lze dostat skrze pouhý terminál. Slouží k tomu nespočet aplikací. Stačí pouze zadat IP adresu zařízení a vstupní heslo. Pokud se připojení úspěšně naváže, dostali jsme přístup přímo do terminálu zařízení. Jsme ale bohužel závislí na znalostech příkazů. V případě potřeby ukládání hodnot do souboru a následného exportu je lepší volit jednu ze dvou dalších uvedených možností. Příkladem aplikace pro připojení je PuTTy.

#### **Webové rozhraní**

V dnešní době, kdy každý počítač obsahuje internetový prohlížeč není pro připojení nutnost nic instalovat. Funguje na podobném principu jako nastavování domácího routeru. Do hlavičky zadáme IP adresu zařízení. Následně jsme vyzváni k zadání jména a hesla zařízení. Po úspěšném připojení se nám zpřístupní nejen terminál, ale celé webové GUI, které už má pod položkami v menu jisté funkce nadefinované, tudíž není nutnost učení se kódu. Hodnoty jsou vypsány v oknech, popřípadě se provoz nebo parametr vykresluje do grafu. Data lze pomocí příkazu uložit do adresáře, ze kterého je lze pomocí webového prohlížeče stáhnout do počítače.

#### **Win Box**

Aplikace vyvinuta společností MikroTik, která slouží jako náhrada za webové rozhraní. Instalace je však jednoduchá a rychlá. Pro připojení nám stačí do kolonek vyplnit IP adresu zařízení, Login a heslo. Mnohdy v tabulce níže se nám v zobrazí zařízení MikroTik nalezena v síti. Tudíž si zde nemusíme pamatovat nebo přepisovat IP adresu zařízení. Z mé zkušenosti je práce v této aplikaci rychlejší především díky odezvě a snadného způsobu exportu souborů s daty ze zařízení, nestahuji data, pouze je přesunu ze zařízení rovnou do PC. Mnou volená volba byla tedy tato.

#### **2.1.3 Měření vysílacího výkonu v závislosti na úhlu - horizontální**

Rozsah úhlů pro měření vyzařovací charakteristiky byl určen od -90 ° do 90 °. Vzdálenost mezi zařízeními byla 5 m, která se neměnila. První zařízení, bylo opět umístěno v referenčním bodě, druhé se pak pohybovalo po půlkružnici, kde krok měření byl 5 °. Každý krok byl měřen kompasem podle azimutu a úhloměru na špici tripodu. Špice obou tripdů byly spojeny provazem, který se nám postaral o stále stejnou vzdálenost mezi zařízeními. Výška od povrchu činila 1,5 m, jako u předešlého typu měření. Schéma je vyobrazeno na obr. 2.2, kde zařízení čislo 1 je bráno jako stacionární. Číslo 2 je pak zařízení mobilní pro možnost vytvoření situace vhodné pro zjištění potřebných parametrů. Obě zařízení jsou typu MikroTik wAP 60G AP. První v

režimu vysílače, druhé v režimu přijmače. Toto měření bylo provedeno celkem 2x. Reálné měření na obr. A.2 a obr. A.4.

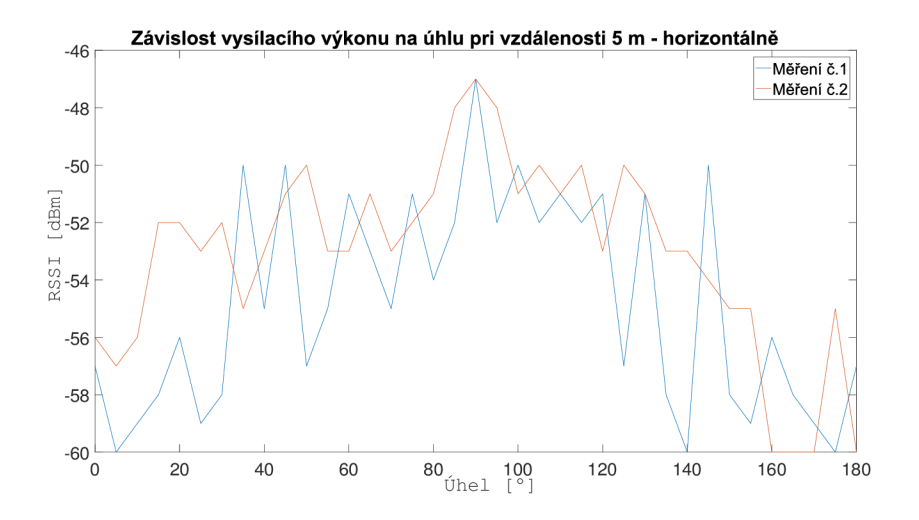

Obr. 2.4: Závislost vysílacího výkonu na úhlu při vzdálenosti 5m - horizontálně

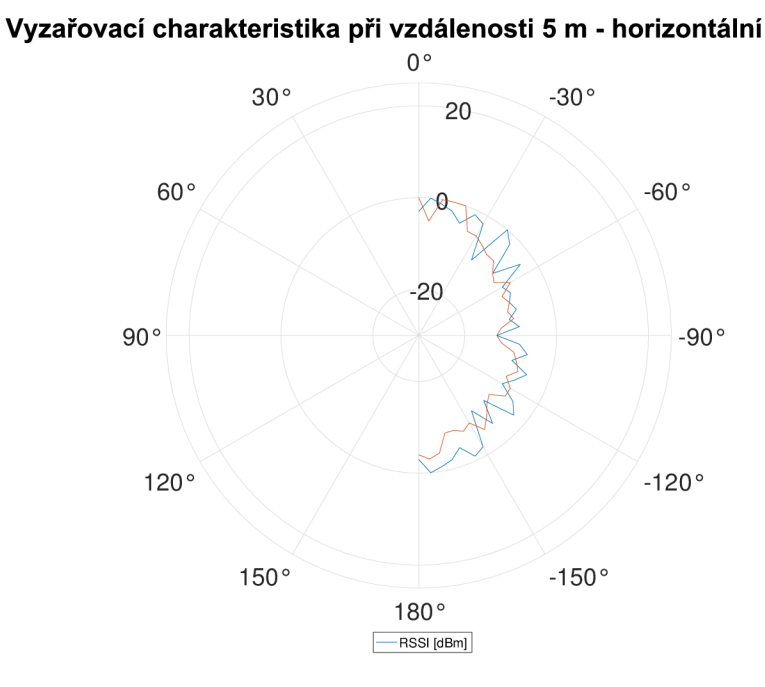

Obr. 2.5: Vyzařovací charakteristika při vzdálenosti 5 m - horizontálně

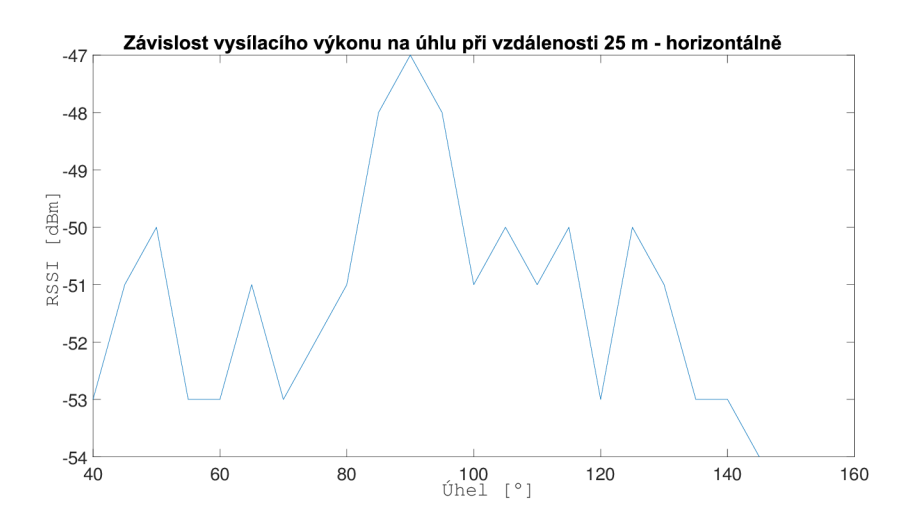

Obr. 2.6: Závislost vysílacího výkonu na úhlu při vzdálenosti 25 m - horizontálně

#### **2.1.4 Měření vysílacího výkonu v závislosti na úhlu - vertikální**

Rozsah úhlu je od -30° do 30°. Vzdálenost mezi anténami byla opět 5m. Výška však už shodná nebyla a měnila se podle potřeb úhlů, které bylo zapotřebí nastavit. Tato část práce byla nejobtížnější, protože jsme byli omezeni maximální a minimální možnou polohou antény na tripodu obr. 2.1. Zařízení jsou opět typu MikroTik wAP 60G AP. Číslem 1 je opět označen vysílač a číslem 2 přijímač. Výsledný graf lze pak vidět na obr. 2.7. Primárně jsme se však zaměřili na horizontální vyzařování. Reálné měření na obr. A.2.

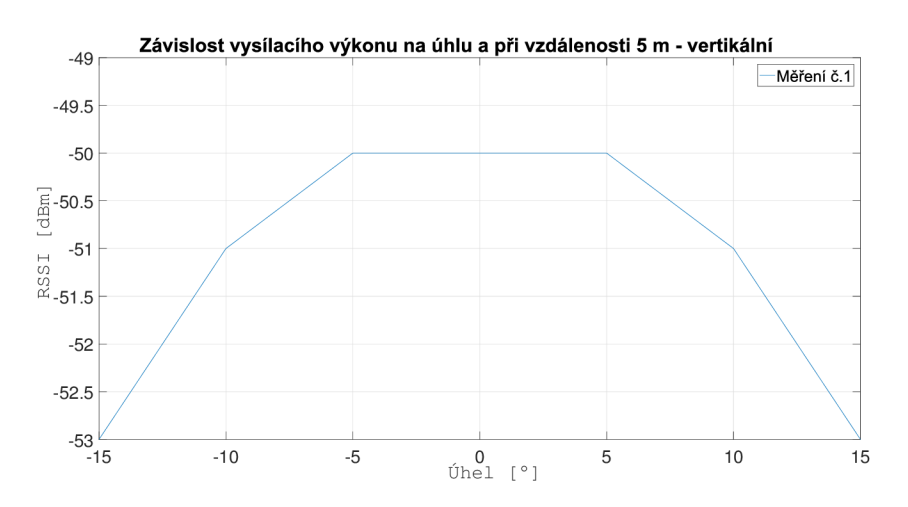

Obr. 2.7: Závislost vysílacího výkonu na úhlu při vzdálenosti 5m - vertikálně

#### **2.1.5 Měření vysílacího výkonu v závislosti na vzdálenosti**

Probíhalo ve vzájemné poloze vysílání obou antén ve směru 0°, tudíž ve směru očekávaného maximálního vysílacího výkonu. První zařízení bylo umístěno pevně na místě, výchozím referenčním bodě. První hodnota měření byla naměřena při vzájemné vzdálenosti 5m a 25 m. Tato hodnota byla i hodnotou iterační. Rozsah vzdálenosti, ve kterém byla tato závislost měřena byl  $5 - 100$  m. Referenční výška obou zařízení byla zvolena 1,5 m od povrchu. Tento scénář měření má spíše informativní charakter jelikož není náplní této práce, byly tyto výsledky naměřeny z důvodu dispozice setupu. Schéma je vyobrazeno na obr. 2.2 a reálné měření na obr. A.3.

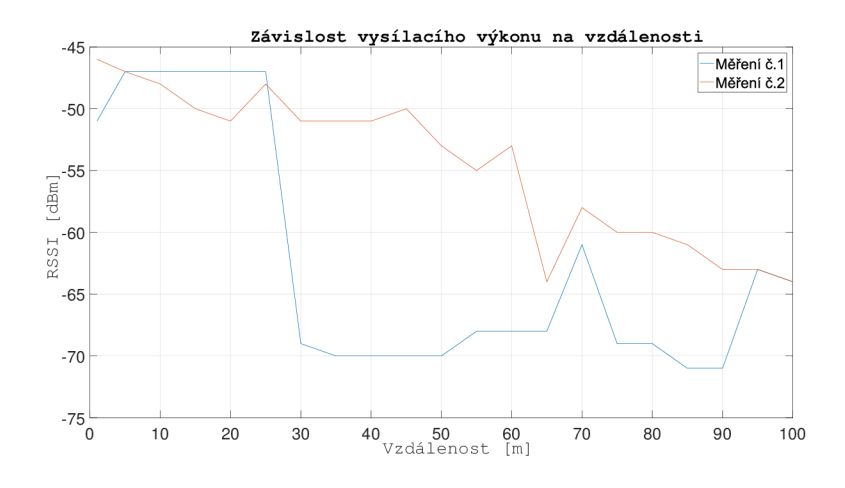

Obr. 2.8: Závislost vysílacího výkonu na vzdálenosti

## 2.2 **Vytvoření modelu**

Jako vhodná alternativa byla zvolena anténa typu horn z důvodu podobnosti s naší reálnou anténou. Provedení této antény je standard horn, neboli horn anténa typu

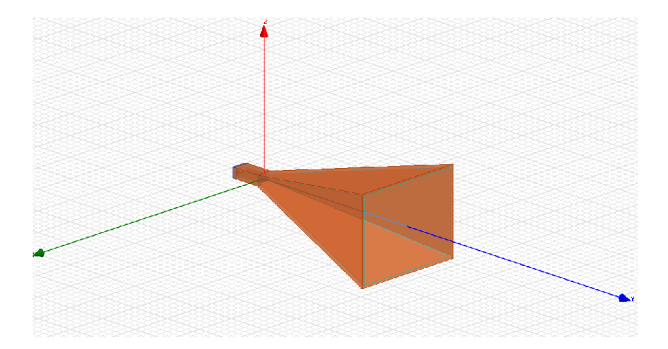

Obr. 2.9: Fyzická podoba antény v ANSYS HFSS

pyramida. MikroTik wAP 60G AP je osazen polem o velikosti 8x8 a rozměry 16 x 16 mm. Od výrobce je uvedeno, že pracuje na frekvenci 60 GHz. Naměřené hodnoty ukázaly, že se jedná o frekvenci 58 320 MHz. Ta je zahrnuta v simulaci. Její podoba je vyobrazena na obr. 2.9 a její rozměry na obr. 2.12. Model rozšířený o rameno je možné vidět na obr. B.l . Horn anténa ve stavu, kdy je bez vlivu ramena má onen zisk 12 dB v přímém směru, zde je to 0° obr. 2.10 a obr. 2.11

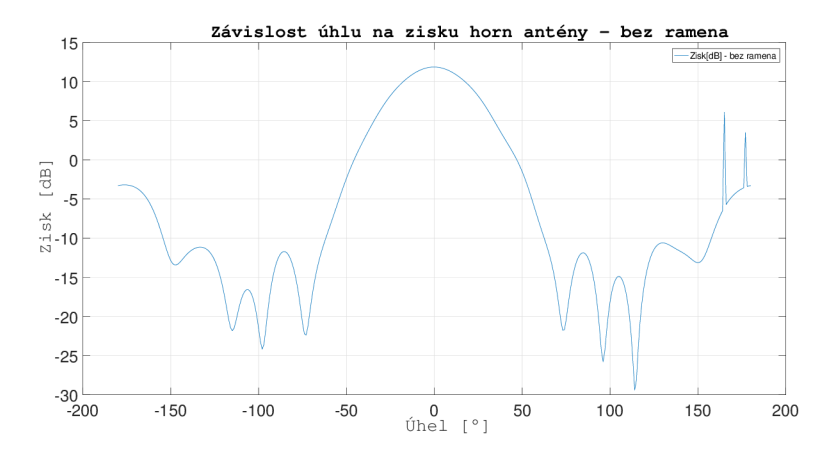

Obr. 2.10: Závislost vysílacího výkonu antény horn na úhlu - bez ramena

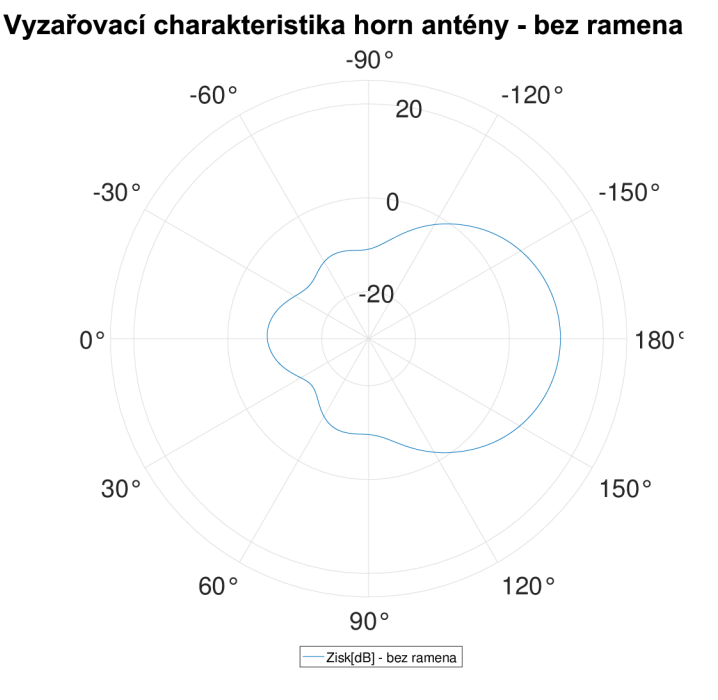

Obr. 2.11: Vyzařovací charakteristika horn antény - bez ramena

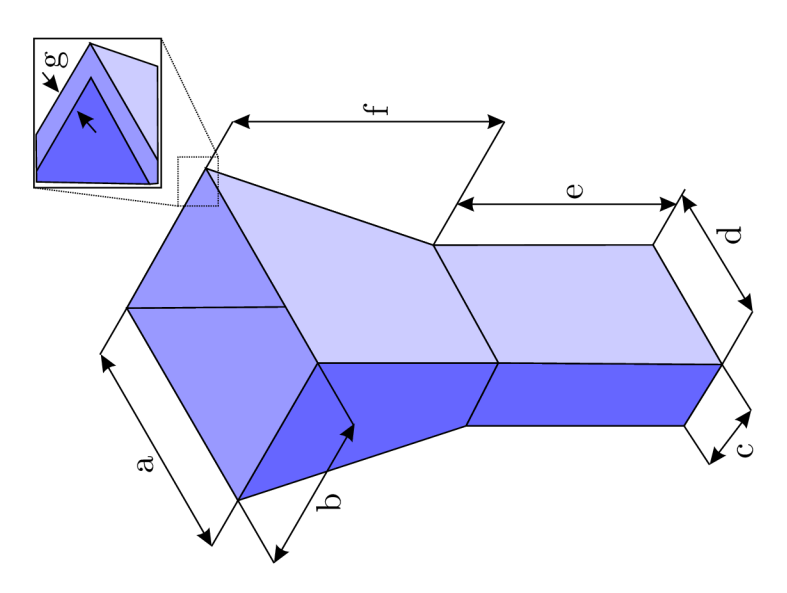

Obr. 2.12: Rozkres rozměrů horn antény

| Typ rozměru             | Velikost [mm] |
|-------------------------|---------------|
| $\mathbf{a}$            | 46,2534       |
| h                       | 35,56         |
| $\overline{c}$          | 50,8          |
| $\overline{\mathrm{d}}$ | 4,7752        |
| e                       | 12,192        |
| f                       | 50,8          |
| g                       | 1,016         |

Tab. 2.2: Rozměry horn antény pro obr. 2.9

## **2.3 Výsledný vliv**

Pro zjištění výsledného vlivu byla vytvořena anténa typu horn s podobnými vlastnostmi jako má naše anténa MikroTik. Výsledný vliv bude zkoumán ke konfiguraci multikoptéry typu kvadrokoptéra. Bude se jednat o nejčastěji používané materiály, kterými je hliník, PVC a uhlíkové vlákno 1.5.1. Celá simulace probíhala na strojio konfiguraci: Procesor Intel $(R)$  Xeon $(R)$  2,40 GHz, paměť RAM 16 GB, operační systém Windows 10. Doba simulace se odvíjela od složitosti objektu. V nejměnším čase, tj. cca 10 min. probíhaly simulace samotné antény. Pokud jsem přidal rameno, celková doba trvání se vyšplhala někdy i na 1 h. Pokud bych dal do simulace celou multikoptéru, pravděpodobně bychom se výsledku nedočkali. Je zde potřeba vysoký výpočetní výkon. Všechny průběhy jsou vyobrazeny na frekvenci 58,320 GHz, kde zisk antény horn je 12 dB. na výsledný vliv dle předpokladu z hlediska zisku zvýšil zisk hliník. Naopak nejvíce jej negativně ovlivnilo PVC obr. 2.13 a obr. 2.14.

#### **2.3.1 Hliník**

Představitelem jednoho z nejčastěji využívaného materiálu při výrobě rámu multikoptér a leteckých prostředků 1.5.1. Jeho výhodou je nízká hmotnost a pevnost. Jak je vidět na obr. 2.13 a obr. 2.14 zisk na anténě se zvýšil na 15 dB z původních 12 dB. Trasa vysílaného signálu je však už vychýlena z původních 90 ° na 115 °. Tudíž rozdíl je 15°. V přímém směru (90°) lze tedy vidět pokles signálu na 6dB. Pravděpodobnou příčinou jsou vlastnosti hliníku. Hliník je lehký vodivý kov, bude tedy zlepšovat vlastnosti přenosu po stránce zisku, trasa je ale pak ovlivněna odrazem od toho materiálu.

Tab. 2.3: Vlastnosti hliníku při simulaci

| Veličina               | Velikost                 |
|------------------------|--------------------------|
| Relativní permitivita  |                          |
| Relativní permeabilita | 1,000021                 |
| Objemová vodivost      | 38000000 S/m             |
| Hustota materiálu      | $2689 \,\mathrm{kg/m^3}$ |

#### **2.3.2 PVC**

Plast je jedním z nejrozšířenějších, především z důvodu použití v tisku komponent na 3D tiskárnách 1.5.1. Jako nevodič nemá však vliv na celkový zisk. Ten se nemění. Dochází zde pouze k odrazu. V našem případě se u zisku v přímém směru (90 °) dostáváme do záporných hodnot. 12 dB lze ale však dosáhnout při úhlu 75° a úhlu 115°. Na obr. 2.13 a obr. 2.14.

Tab. 2.4: Vlastnosti PVC při simulaci

| Veličina               | Velikost                 |
|------------------------|--------------------------|
| Relativní permitivita  | 2,7                      |
| Relativní permeabilita |                          |
| Objemová vodivost      | 0 S/m                    |
| Hustota materiálu      | $1200 \,\mathrm{kg/m^3}$ |

#### **2.3.3 Uhlíkové vlákno**

Uhlíkové vlákno je používáno především při výrobě závodních multikoptér. Nevýhodou je především pouze vysoká cena. Celkově je však tento materiál též lehký, ale i velice pevný 1.5.1. V přímém směru 90° je vidět mírný pokles. Maximální zisk je však vidět při úhlu 95 ° 13,5 dB. Při úhlu 125 ° je zisk 7,5 dB. V přímém směru (90 °) se však zisk antény nezměnil. Uhlíkové vlákno však není vodič, tudíž naše průběhy vypadají dle očekávání obr. 2.13 a obr. 2.14. Podle výsledného průběhu se ukázalo, že to bude materiál nejvhodnější pro splnění našeho cíle.

| Veličina               | Velikost                 |
|------------------------|--------------------------|
| Relativní permitivita  | 12                       |
| Relativní permeabilita |                          |
| Objemová vodivost      | 100000 S/m               |
| Hustota materiálu      | $1800 \,\mathrm{kg/m^3}$ |

Tab. 2.5: Vlastnosti uhlíkového vlákna při simulaci [19]

#### **2.3.4 Výsledné grafy**

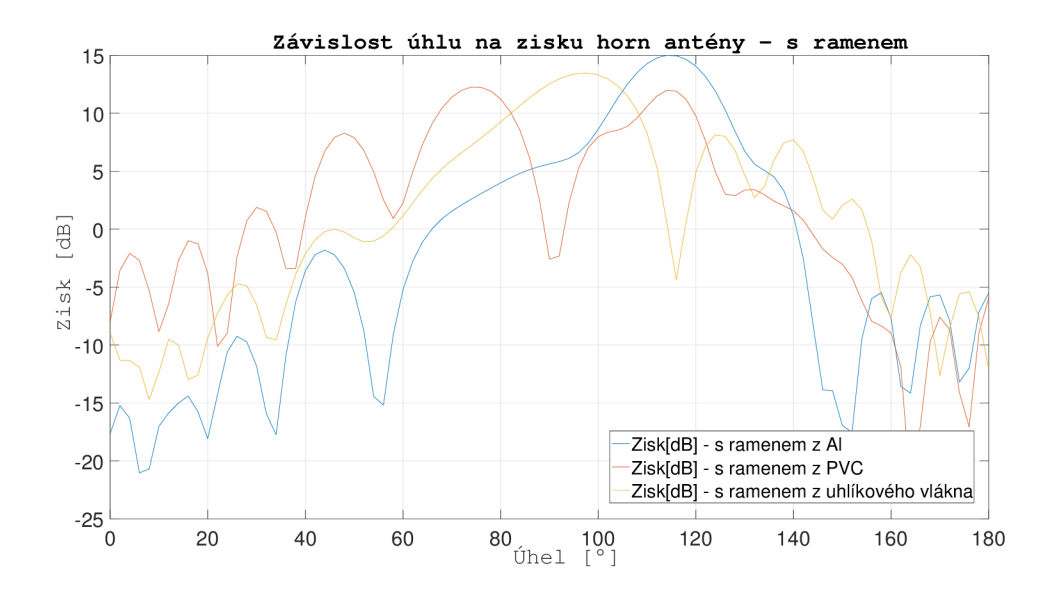

Obr. 2.13: Závislost vysílacího výkonu antény horn na úhlu - s ramenem

Z naměřených hodnot vynesených do grafů obr. 2.13 a obr. 2.14 lze zjistit, že uhlíkové vlákno je v našem případě nejlepší volbou. Maximální hodnota zisku na hlavním laloku sice změnila svůj vysílací úhel, ale v přímém směru (90 °) se jedná stále o 12 dB. U ostatních materiálů při simulaci došlo k poklesu zisku. Konkrétně u hliníku vyšla v přímém směr hodnota 6dB, vysílací úhel byl ovlivněn natolik, že maximální zisk se přiblížil úhlu 115°. U PVC se dokonce hodnota zisku dostala do záporných hodnot. Hlavní lalok se totiž rozdělil z jednoho hlavního na dva hlavní

a další dílčí. Oba hlavní mají zisk 12 dB, avšak už nikoli v přímém směru, proto je nevyhovující.

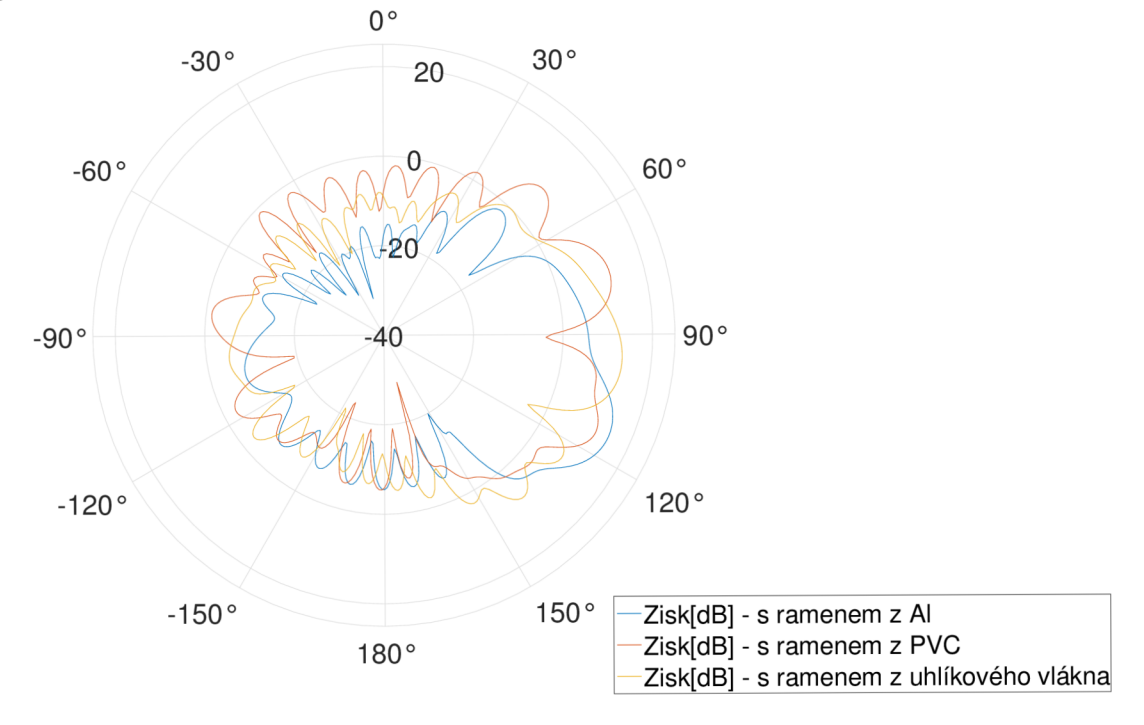

#### **Vyzařovací charakteristika horn antény - s ramenem**

Obr. 2.14: Vyzařovací charakteristika horn antény - s ramenem

## **3 Závěr**

Tato bakalářská práce se zabývala vlivem tvaru a materiálu multikoptéry na vysílací výkon vysokofrekvenční antény. Nejprve bylo však nutné zjistit základní parametry antény, která bude použita. Byla vybrána anténya MikroTik wAP60G AP. Základem pro získání dat z tohoto zařízení bylo seznámení se s prostředím programu WinBox a operačním systémem RouterOS, na kterém MikroTik zařízení běží.

Souběžně probíhalo sestavování měřícího scénáře. Hlavními požadavky byly: variabilita, mobilita a snadná manipulace. Zařízení bylo připevněno na tripod, který také nesl na sobě box z kartónového papíru, který sloužil jako držák pro baterii. Pro napájení byl vytvořen 2x napájecí kabel. Na jedné straně s banánovým konektorem pro první typ baterie a na straně druhé s klasickým napájecím jackem. U druhého napájecího kabelu byl na místo banánového konektoru přiletován EC5 konektor z důvodu rozdílného konektoru na druhé baterii. Obě baterie primárně slouží k napájení celého letounu. Reálné měření nám bylo umožněno provést na víceúčelovém hřišti areálu CESA VUT.

Po naměření všech potřebných hodnot proběhlo modelování zjednodušeného ramena z důvodu omezení výpočetním výkonem. Následně byl vytvořen model horn antény, který reprezentoval naši MikroTik anténu v ANSYS HFSS.

Po prvních simulacích bez ramene byly výsledky uloženy a započaly simulace s rameny o různých materiálech. Materiály byly zvoleny tři nejčastější: hliník, PVC a karbonové vlákno. Z výsledných grafů lze zjistit, že pozitivní vliv na zisk antény má hliník. Při jehož ovlivnění narostl maximální zisk z původních 12 dB na 15 dB. Bohužel v přímém směru klesl na 6 dB. U PVC je výsledek o poznání horší. V přímém směru klesl až do záponých hodnot z důvodu, že hlavní lalok se rozdělil na 2 hlavní a další vedlejší. V případě uhlíkového vlákna se zisk v přímém směru nezměnil a tudíž je pro naše použití vhodným materiálem.

## **Literatura**

- [1] KARAS , Jakub a Tomáš TICHÝ. *Drony.* Brno: Computer Press, 2016. ISBN 978-80-251-4680-4.
- [2] Audronis, T. (2014). *Building multicopter video drones.* Birmingham: Packt Publishing. ISBN 978-1-78217-543-8.
- [3] KIM , Minwoo, Heejin JOO a Byungwook JANG . *Conceptual multicopter sizing and performance analysis via component database .* 2017 Ninth International Conference on Ubiquitous and Future Networks (ICUFN). IEEE, 2017, 2017, , 105-109. DOI: 10.1109/ICUFN.2017.7993756. ISBN 978-1-5090-4749-9. Dostupné také z: <http://ieeexplore.ieee.org/document/7993756/>
- [4] HAFIFI ZULKIPLI, Arif, Thinal RAJ, Fazida Hanim HASHIM a Aqilah BASERI HUDDIN. *Characterization of DC brushless motor for an efficient multicopter design .* 2016 International Conference on Advances in Electrical, Electronic and Systems Engineering (ICAEES). IEEE, 2016, 2016, , 586-591. DOI: 10.1109/ICAEES.2016.7888114. ISBN 978-1-5090-2889-4. Dostupné také z: <http://ieeexplore.ieee.org/document/7888114/>
- [5] FlightSim.CZ. FlightSim.CZ [online]. Dostupné z: <http://www.flightsim.cz>
- [6] IEEE Africon '11. IEEE, 2011. ISBN 978-1-61284-992-8. Dostupné také z: http: / / [ieeexplore.ieee.org/d](http://ieeexplore.ieee.org/)ocument /6072032 /
- [7] QUAN , Quan. *Introduction to multicopter design and control.* New York, NY: Springer Berlin Heidelberg, 2017. ISBN 978-981-10-3381-0.
- [8] CHEN, Qian, Peng Hui TAN, Zhiwei LIN, Sumei SUN a Weijiang ZHAO. *Design and Optimization of IEEE 802.1 lad-Based Dense Network in Cabin Environment.* In: GLOBECOM 2017 - 2017 IEEE Global Communications Conference [online]. IEEE, 2017, 2017, s. 1-6 [cit. 2018-12-02]. DOI: 10.1109/GLOCOM.2017.8254608. ISBN 978-1-5090-5019-2. Dostupné z: http: //ieeexplore. ieee. org / document /8254608 /
- [9] GROSSI, Emanuele, Marco LOPS, Luca VENTURINO a Alessio ZA-PPONE. *Opportunistic Radar in IEEE 802.Had Networks.* IEEE Transactions on Signal Processing [online]. 2018, 66(9), 2441-2454 [cit. 2018- 12-02]. DOI: 10.1109/TSP.2018.2813300. ISSN 1053-587X. Dostupné z: http: //ieeexplore. ieee. org / document /8309274/
- [10] BALANIS, Constantine A. *Antenna Theory: Analysis and design.* Fourth edition. Hoboken, New Jersey: John Wiley, 2016. ISBN 978-1-118-642060-1.
- [11] ELSHERBENI, Atef Z, Payam NAYERI a C. J REDDY. *Antenna analysis and design using FEKO electromagnetic simulation software.* Edison, NJ: Sci-Tech Publishing, an imprint of the IET, 2014. ACES Series on Computational Electromagnetics and Engineering (CEME). ISBN 978-1-61353-205-8.
- [12] CHOUDHURY, Balamati, Bhavani DANAN A a Rakesh Mohan JHA. *PBG based Terahertz Antenna for Aerospace Applications* [online]. Singapore: Springer Singapore, 2016 [cit. 2018-12-10]. SpringerBriefs in Electrical and Computer Engineering. ISBN 978-981-287-801-4.
- [13] SIWIAK, Kazimierz. *Radiowave propagation and antennas for personal communications.* 3rd ed. Norwood, MA : Artech House, c2007. ISBN 978-1-59693-073-5.
- [14] HAUPT, Randy L. *Antenna arrays: a computational approach.* Hoboken, N.J.: Wiley-IEEE Press, c2010. ISBN 9780470407752.
- [15] STUTZMAN , Warren L a Gary A THIELE. *Antenna theory and design.* 3rd ed. Hoboken, NJ: Wiley, 2013. ISBN 978-0-470-57664-9.
- [16] AUSTIN, Reg. *Unmanned aircraft systems: UAVS design, development, and deployment.* Chichester, West Sussex, U.K.: Wiley, 2010. ISBN 978-0-470-05819- 0.
- [17] ANSYS HFSS | SVS FEM s.r.o.. SVS FEM s.r.o. | ANSYS Elite Channel Partner pro ČR a SR [online]. Copyright  $\odot$  SVS FEM s.r.o. [cit. 11.12.2018]. Dostupné z: <http://www.svsfem.cz/produkty/elektronika/ansys-hfss>
- [18] ANSYS dokument CVIS VUT v Brně. Vysoké učení technické v Brně [online]. Dostupné z: [https://www.vutbr.cz/cvis/software/vypocetni](https://www.vutbr.cz/cvis/software/vypocetni-) $programy / ansys-d110298$
- [19] GOMEZ, A Castellanos. A simple method to characterize the electrical and mechanical properties of micro-fibres. IOP SCIENCE [online]. 2013 [cit. 2019-05-22]. Dostupné z: <https://iopscience.iop.org/article/10.1088/0143-> 0807/34/6/1547/meta

# **Seznam symbolů, veličin a zkratek**

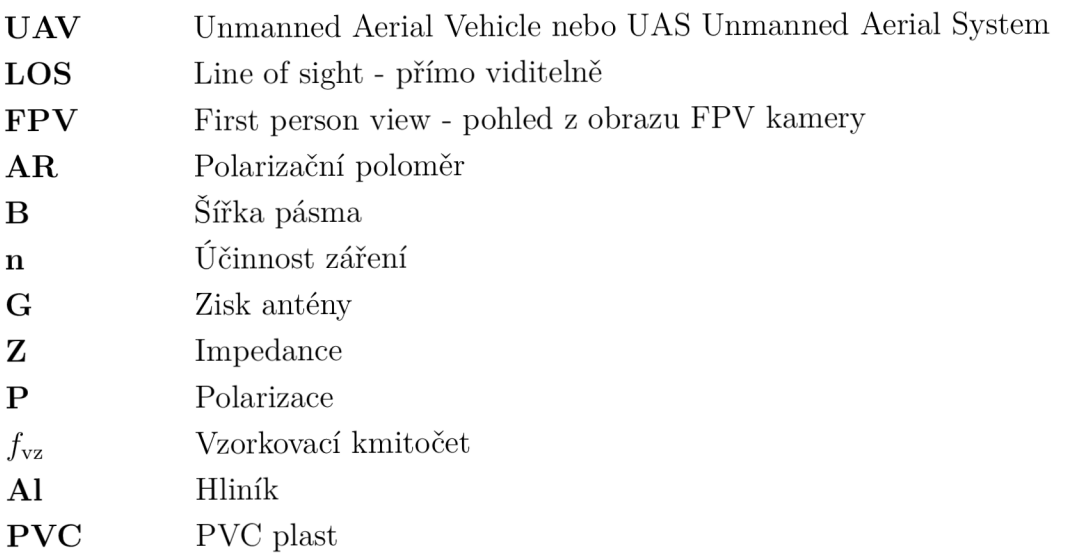

# **Seznam příloh**

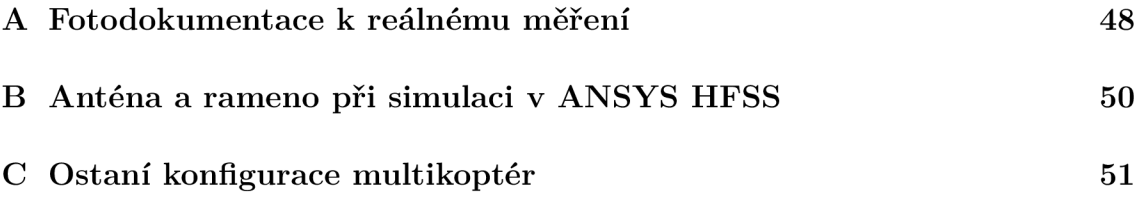

#### **Fotodokumentace k reálnému měření**  $\mathbf{A}$

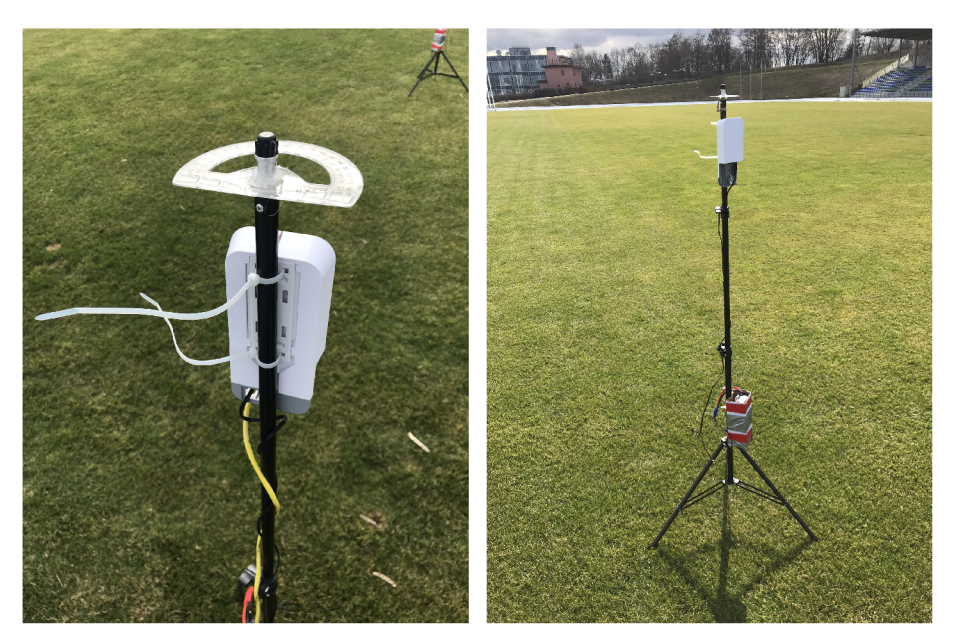

 $(a)$  Detail na horní část

(b) Celé zařízení

Obr. A.1: Fyzická podoba antény při reálném měření

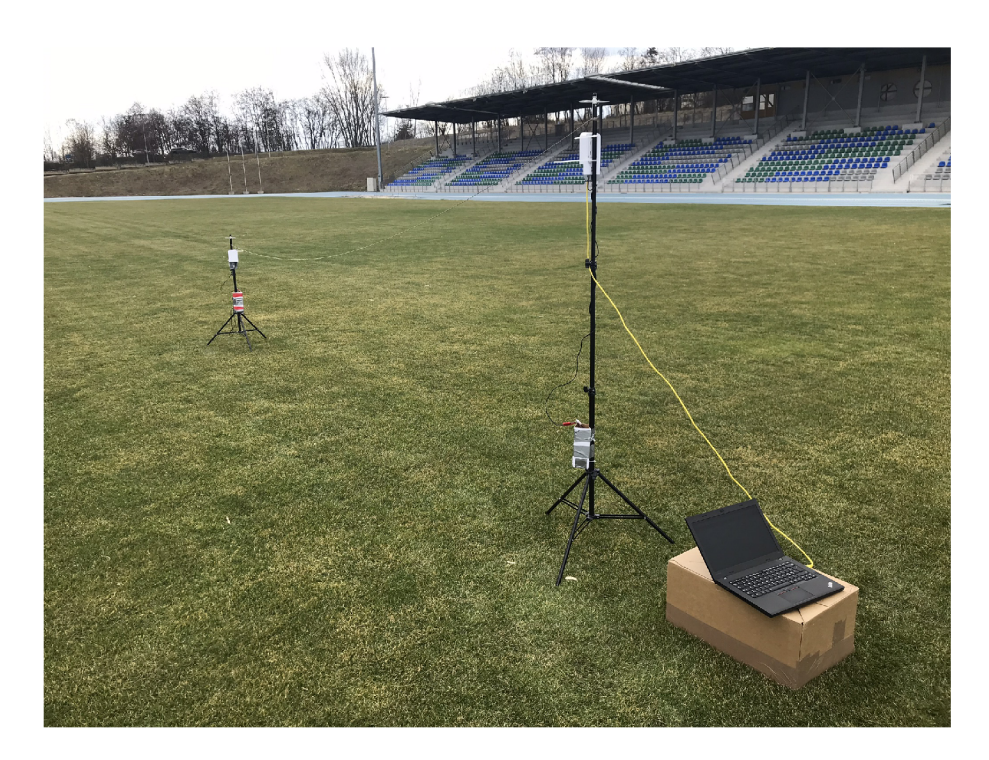

Obr. A.2: Měření vysílacího výkonu v závislosti na úhlu - vertikální

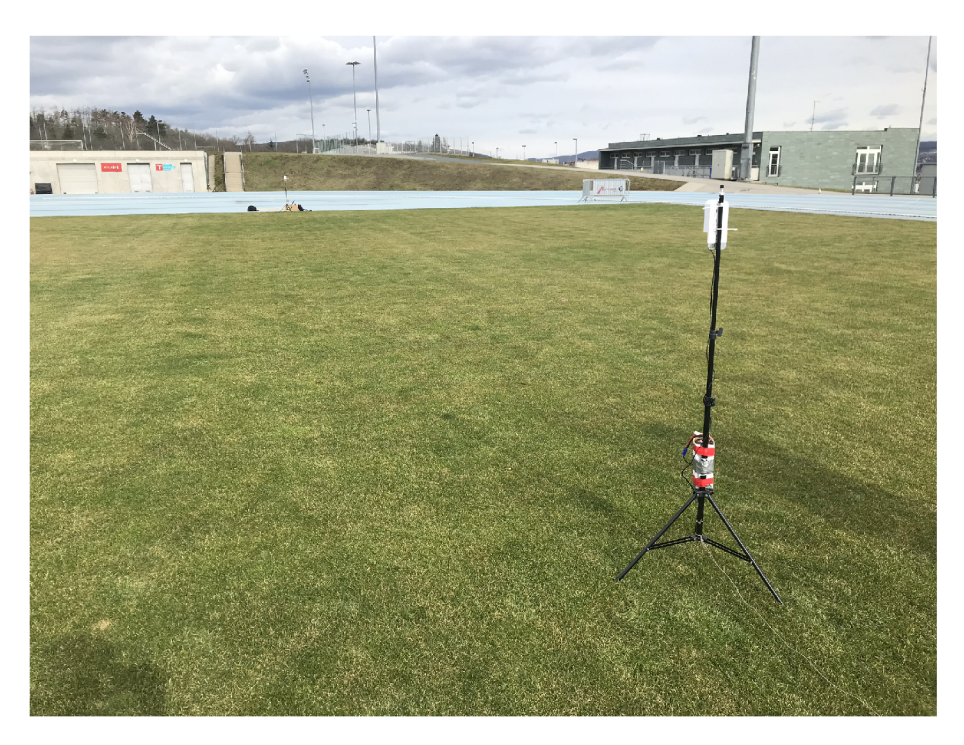

Obr. A.3: Měření vysílacího výkonu v závislosti na vzdálenosti

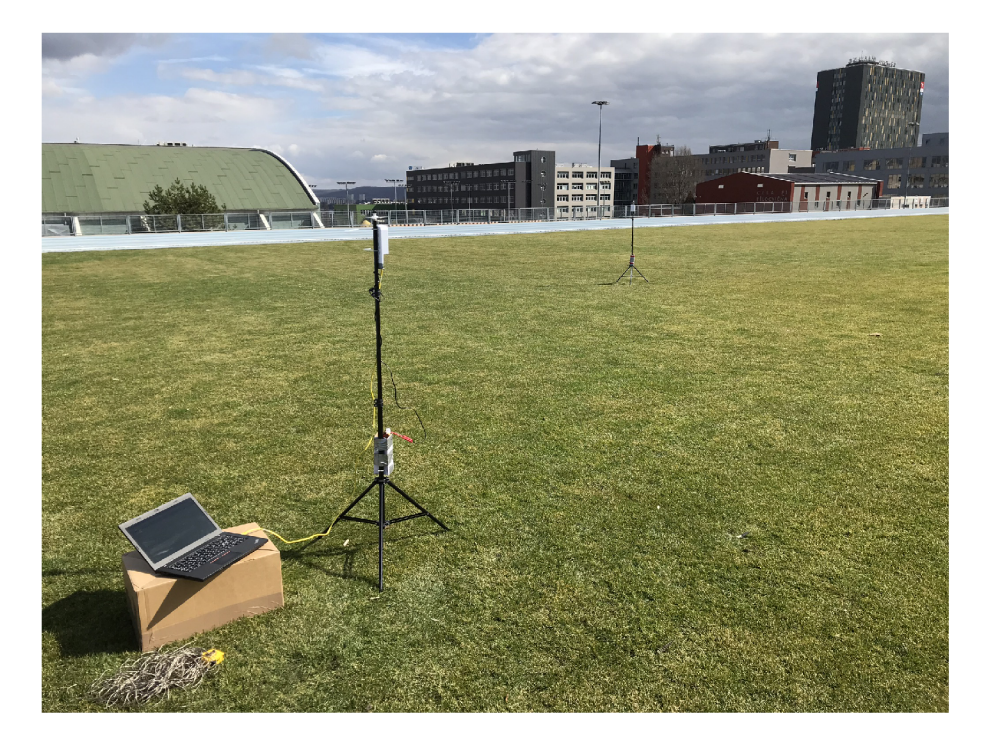

Obr. A.4: Měření vysílacího výkonu v závislosti na úhlu - horizontální

## **Anténa a rameno při simulaci v ANSYS**   $\mathsf B$ **HFSS**

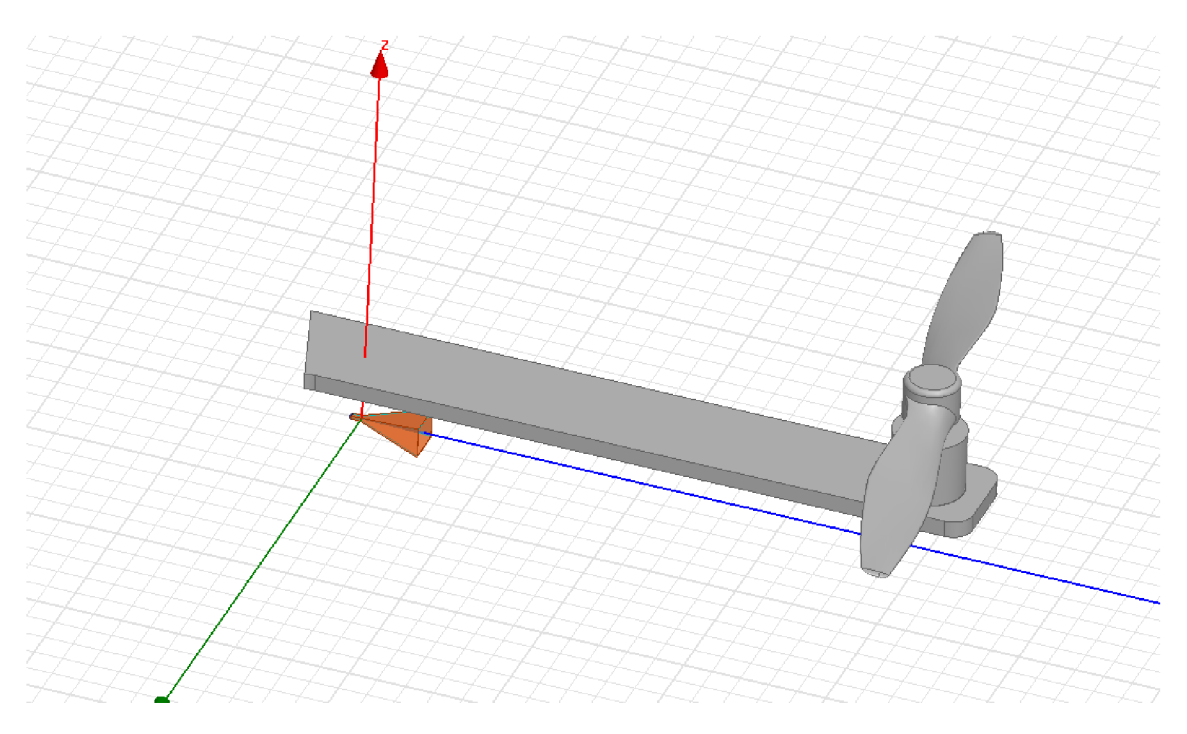

Obr. B.1: Fyzická podoba antény a ramena v ANSYS HFSS

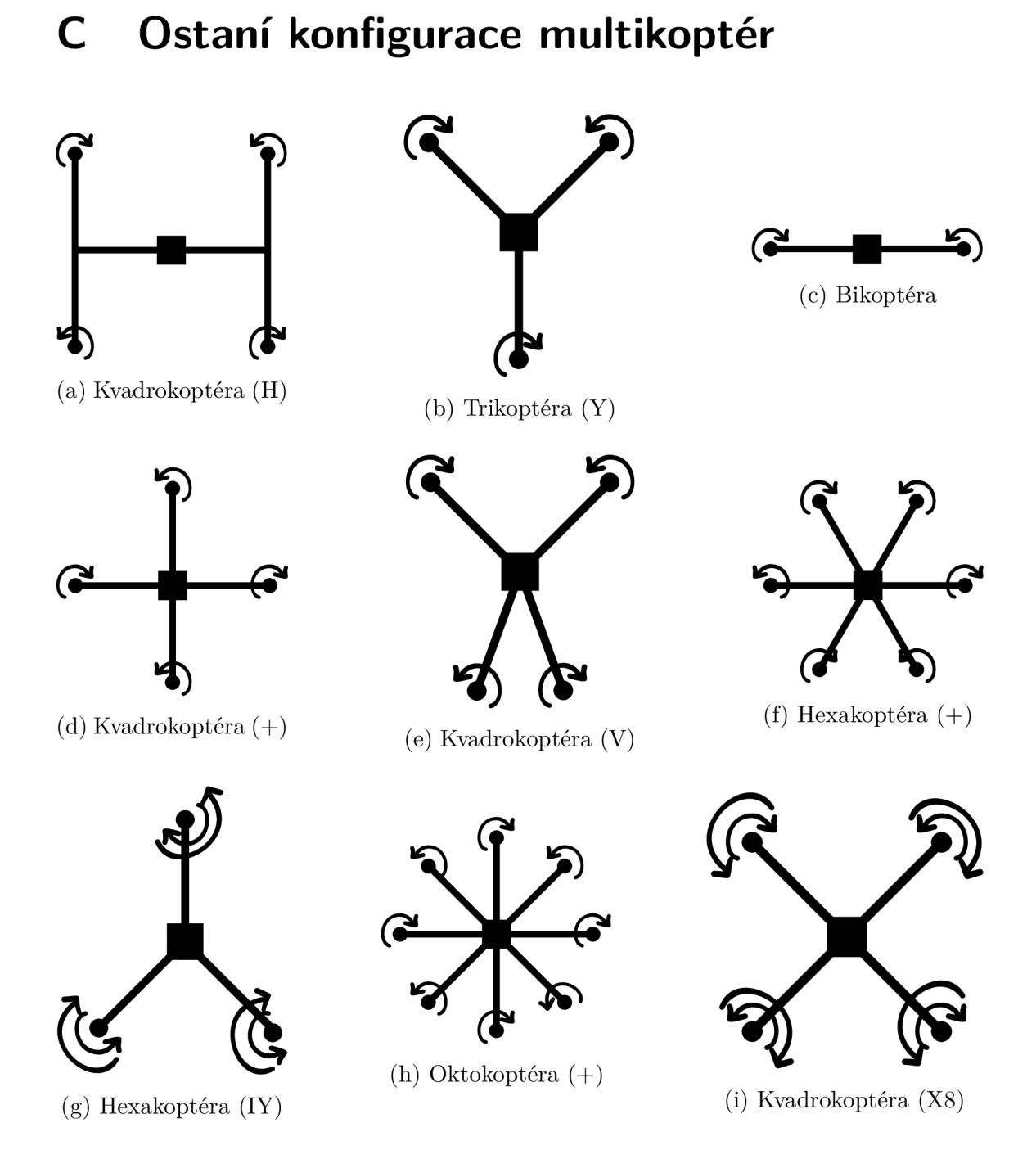

Obr. C.1: Ostatní konfigurace multikoptér